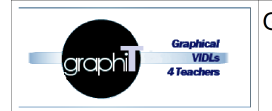

ANR 11 JS02 009 01

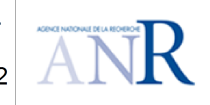

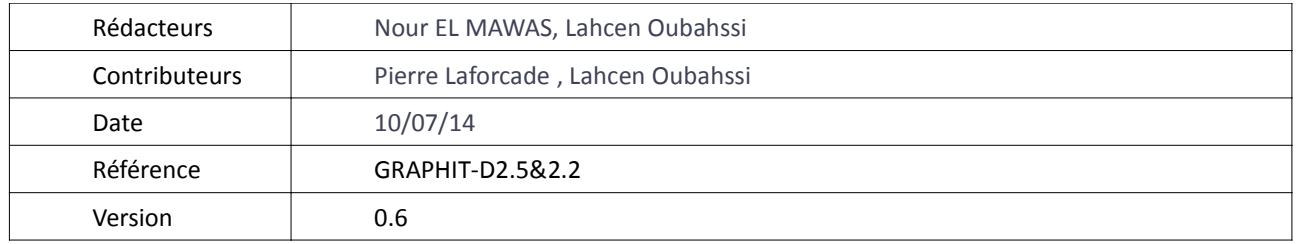

# Étude comparative de plates− formes de formation à distance D2-5&2-2

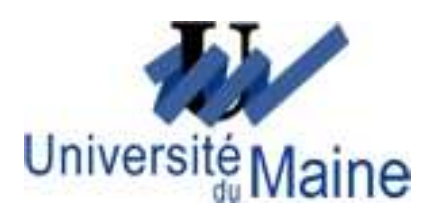

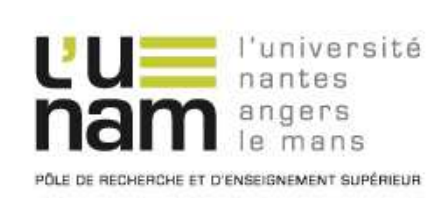

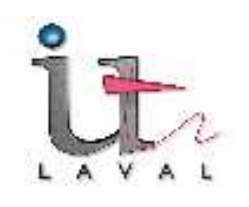

1/47

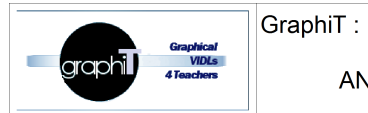

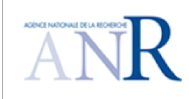

# **Historique du document**

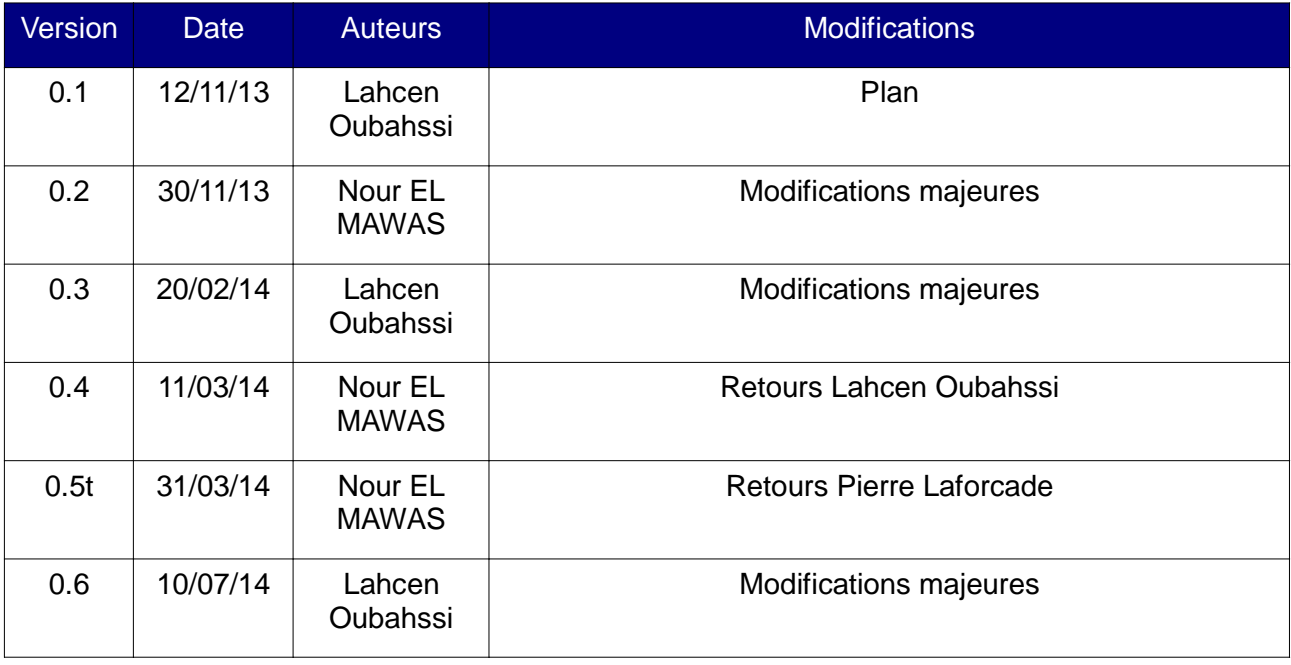

2/47

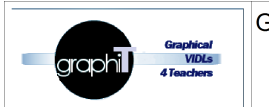

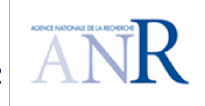

# Table des matières

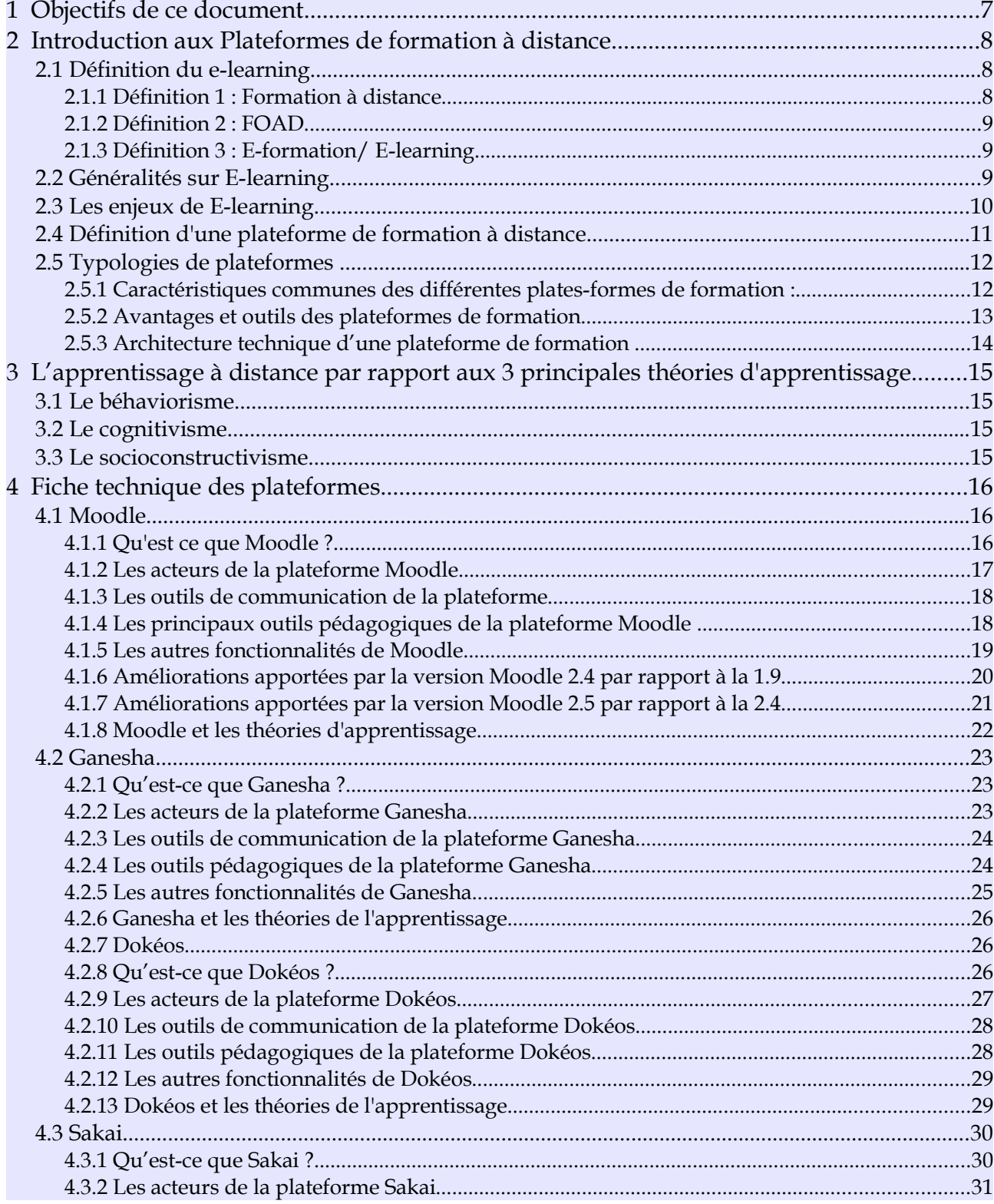

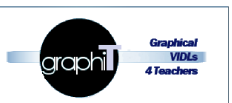

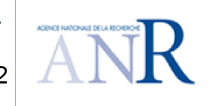

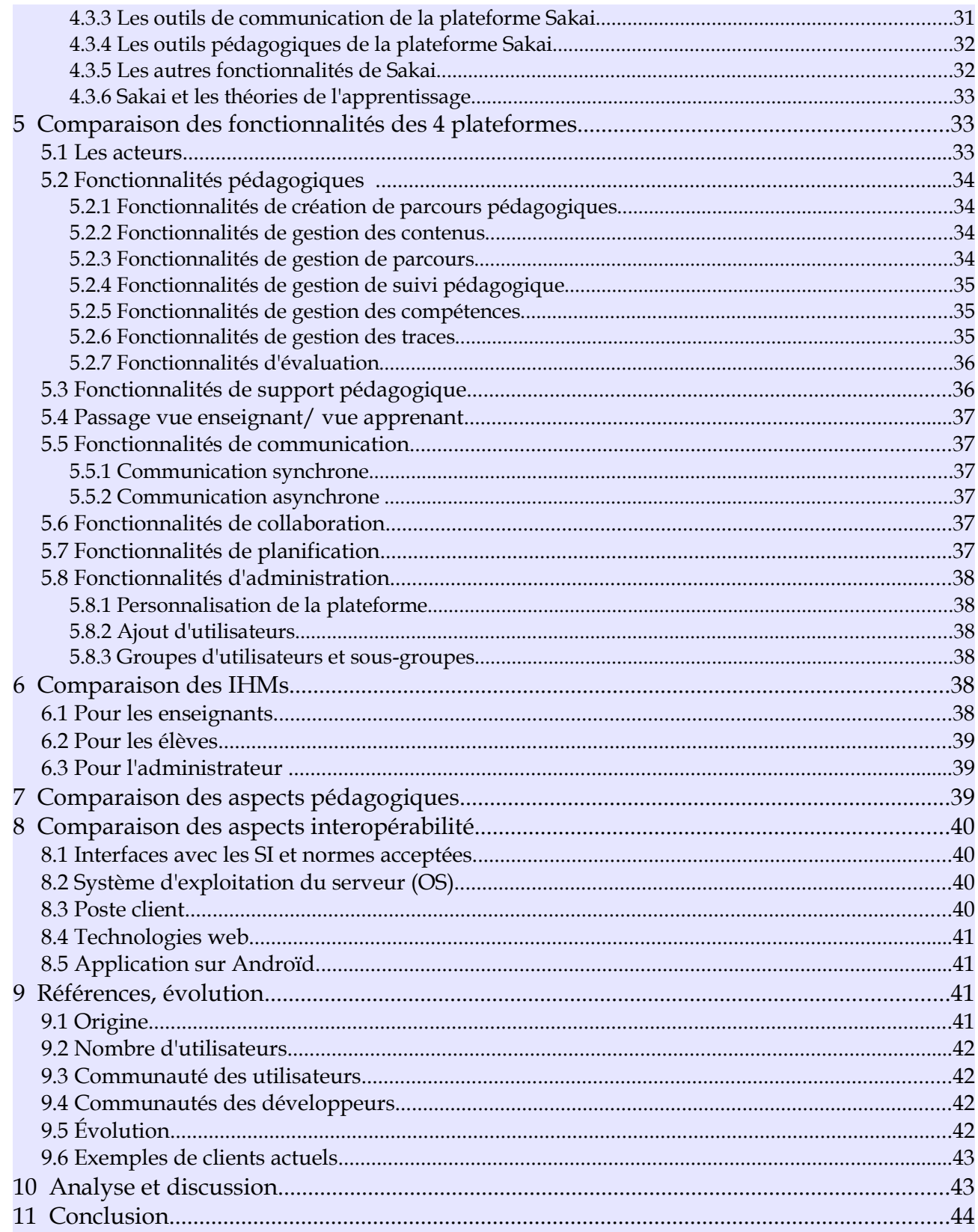

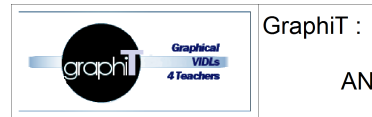

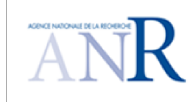

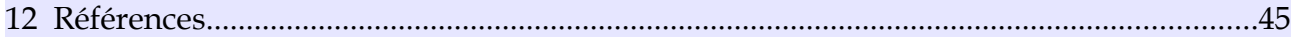

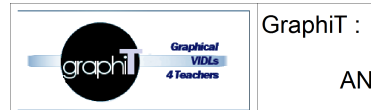

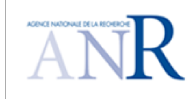

# **Index des Figures**

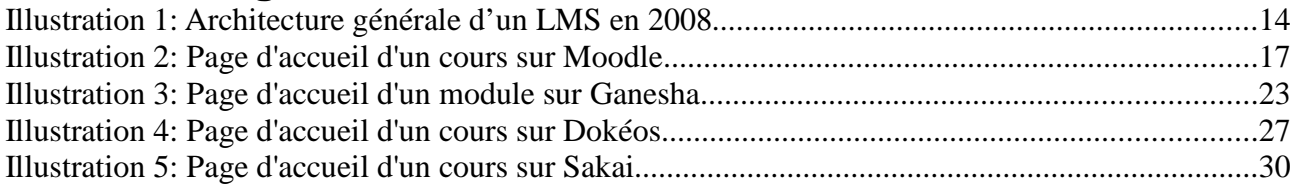

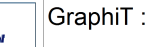

ANR 11, IS02, 009.01

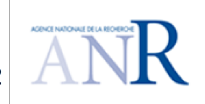

7/47

# **1 Objectifs de ce document**

Le projet GraphiT (Graphical Visual Instructional Design Languages for Teachers) a pour objectif d'élaborer et instrumenter des langages de modélisation pédagogiques graphiques centrés sur le métier des plate-formes de formation et dirigés vers les besoins des praticiens. Il s'appuie sur les théories et pratiques issues des domaines scientifiques de l'Ingénierie Dirigée par les Modèles (IDM) et du Domain Specific Modeling (DSM). Ce document concerne la tâche deux du projet, qui a pour objectif d'établir un état de l'art et une étude comparative entre des plateformes de formation existantes.

Nous notons que ce travail de recherche s'inscrit dans le domaine de l'ingénierie et de la réingénierie des Environnements Informatiques pour l'Apprentissage Humain (EIAH). Un EIAH est la combinaison d'un système informatique et d'un système d'apprentissage. Selon [Tchounikine et al. 2004], un EIAH représente un environnement informatique proposant une intention didactique et/ou pédagogique et dont la finalité est de susciter ou d'accompagner un apprentissage. En tant qu'environnement informatique, un EIAH offre des services spécifiques dédiés au domaine de l'éducation pour ses multiples clients et usagers (des universités, des académiques, des enseignants, des apprenants, des gestionnaires, etc.). Les services offerts incluent généralement un contrôle d'accès, des outils de communication (synchrones et/ou asynchrones), l'administration des groupes d'utilisateurs, etc. En tant qu'environnement d'apprentissage, un EIAH est proposé pour toute personne impliquée dans un processus d'apprentissage ou dans un parcours pédagogique. Il embarque une intention didactique/pédagogique et des éléments métiers relevant de la conception pédagogique. Durant les dernières décades, plusieurs systèmes informatiques spécifiques aux EIAH sont apparus tels que les plateformes d'apprentissage en ligne, les plateformes e-learning (ou de la FOAD), les systèmes de gestion de l'apprentissage, les environnements numériques d'apprentissage, etc.

Actuellement, les plateformes de Formation Ouverte et A Distance (FOAD) sont largement utilisées et ne sont pas limitées à l'apprentissage distant. En effet, les apprentissages centrés sur du savoir-faire, du savoir-être, du savoir communiquer, les pédagogies du projet, les groupes de créativité et les approches pédagogiques requièrent le présentiel. Mais ils n'excluent pas pour autant la mise à distance partielle et l'utilisation du virtuel. Réciproquement, l'utilisation des platesformes n'exclut pas la mise en place de situations d'apprentissage en présentiel. Ainsi, les fonctionnalités que l'on trouve dans les plates-formes permettent d'instrumenter le travail en présentiel avec la possibilité de préparation des séances par des travaux personnels, de valider des prérequis, de préparer des démonstrations et des simulations préalables, d'évaluer par des questions–réponses avant et après les séances présentielles, de gérer des tâches administratives (inscriptions) et de transmettre des informations pratiques sur le lieu, l'heure du stage.

Plusieurs travaux |Dogbe-Semanou et al., 2007] [Fondrat 2005] ont proposé des études comparatives des plateformes, mais (1) elles datent d'un certain temps et (2) aucune de ces études ne s'est intéressée à une comparaison de point de vue métier pédagogique.

Ce document a pour objectif d'étudier 4 plateformes de FOAD suivant plusieurs facettes telles que les aspects fonctionnels, les aspects techniques, la veille technologique de leurs évolutions, les aspects de conception pédagogique...

Les plateformes étudiées sont :

- Moodle (2.0, 2.4 et 2.5)
- Ganesha (version 4.5)

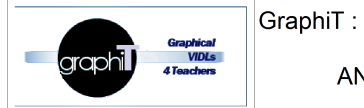

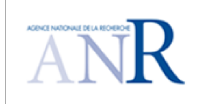

- Dokeos (2.1.1)
- Sakai (2.9.3)

L'objectif de ce travail d'analyse est de mettre en évidence des hypothèses du projet à savoir :

- Les plateformes de formation embarquent un langage de conception pédagogique implicite spécifique.
- Les plateformes de formation se basent sur une IHM à l'ancienne (pas Web 2.0) avec de nombreux écrans-formulaires.
- Les plateformes de formation présentent des outils de conception internes limités.
- Les plateformes de formation ont des relations limitées avec les standards.

La suite de ce document est découpée comme suit. La section 2 introduit les plateformes de formation à distance. La section 3 situe l'apprentissage à distance par rapport aux théories d'apprentissage. La section 4 détaille la fiche technique des 4 plateformes Moodle, Ganesha, Dokeos et Sakai. La section 5 compare les fonctionnalités de ces plateformes. La section 6 compare leurs IHMs. La section 7 compare leurs aspects pédagogiques. La section 8 compare leurs aspects d'inteopérabilité. La section 9 présente une comparaison des références des plateformes et de leur évolution. La section 10 discute les points forts et faibles de Moodle, Ganehsa, Dokéos et Sakai. La section 11 conclue le document et présente les usages des différentes plateformes.

### **2 Introduction aux Plateformes de formation à distance**

Dans cette section, nous introduisons les plateformes de formation à distance tout en évoquant la définition du e-learning, ses généralités, ses enjeux, la définition d'une plateforme de formation à distance et ses différentes typologies.

### **2.1 Définition du e-learning**

#### **2.1.1 Définition 1 : Formation à distance**

« C'est un système de formation conçu pour permettre à des individus de se former sans se déplacer sur le lieu de formation et sans la présence physique d'un formateur. La formation à distance recouvre plusieurs modalités (cours par correspondance, e-learning …) et est incluse dans le concept plus général de Formation Ouverte et à Distance ». [Educnet]

Souvent confondues, la FOAD n'est pas la FAD. Les caractéristiques essentielles de la FAD résident dans le fait que les apprenants sont physiquement éloignés des enseignants ; la FAD recouvre à la fois l'enseignement à distance (traitement des contenus et organisation du soutien à l'apprenant par des tuteurs), et l'apprentissage à distance au cours duquel l'apprenant agit sans professeur en dehors du centre d'enseignement.

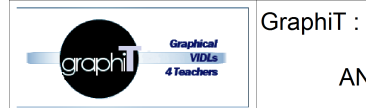

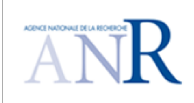

#### **2.1.2 Définition 2 : FOAD**

« La FOAD est un dispositif organisé, finalisé, reconnu comme tel par les acteurs ; qui prend en compte la singularité des personnes dans leurs dimensions individuelles et collectives et repose sur des situations d'apprentissage complémentaires et plurielles en termes de temps, lieux, de médiations pédagogiques humaines et technologiques, et de ressources.» [Chasseneuil, 2001]

La formation ouverte se caractérise, elle, par une liberté d'accès aux ressources pédagogiques mises à la disposition de l'apprenant, « ouvert » signifiant alors sans « aucune restriction » :

- Absence de conditions d'admission (seule la motivation compte).
- Itinéraire de formation librement choisi par l'apprenant : Selon sa disponibilité, selon son rythme, selon la méthode pédagogique qu'il retient.
- Participation de l'apprenant à l'évaluation de son apprentissage.
- Conclusion d'un « contrat » entre l'apprenant et le centre de formation.
- Un dispositif de FOAD s'appuie sur une ou plusieurs situations telles que : les cours par correspondance, les systèmes de formation en ligne, les centres de ressources, les cours télédiffusés par radio ou télévision et les campus virtuels ou classes virtuelles.

#### **2.1.3 Définition 3 : E-formation/ E-learning**

- « La e-formation est à l'origine un sous-ensemble de la FOAD, qui s'appuie sur les réseaux électroniques. Aujourd'hui le concept d'E-learning est de plus en plus employé, attestant de l'évolution fondamentale de ce domaine de formation.» [EducNet].
- « Le E-learning est l'utilisation des nouvelles technologies multimédias et de l'Internet, pour améliorer la qualité de l'apprentissage en facilitant l'accès à des ressources et des services, ainsi que les échanges et la collaboration à distance » [EducNet].
- Le E-learning désigne tout ce qui utilise de réseau local, étendu ou l'Internet pour diffuser, interagir ou communiquer, ce qui inclut l'enseignement à distance, en environnement distribué, l'accès à des sources par téléchargement ou en consultation sur le net. Il peut faire intervenir du synchrone ou de l'asynchrone, des systèmes tuteurés, des systèmes à base d'autoformation, ou une combinaison des éléments évoqués [EducNet].
- Le E-learning résulte donc de l'association de contenus interactifs et multimédia, de supports de distribution (PC, Internet, Intranet, Extranet), d'un ensemble d'outils logiciels qui permettent la gestion d'une formation en ligne et d'outils de création de formations interactives. L'accès aux ressources est ainsi considérablement élargi, de même que les possibilités de collaboration et d'interactivité [EducNet].

### **2.2 Généralités sur E-learning**

« Avec l'avènement de l'internet 2.0 et le mobile, l'e-formation continue de grandir, ce qui lui permet d'offrir une expérience d'apprentissage de plus en plus riche » [Damien 2013].

Malgré un début peu prometteur dans les années 90, l'e-formation est désormais un dispositif assez connu aujourd'hui. En effet, les entreprises prévoient de former toujours plus de

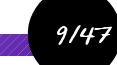

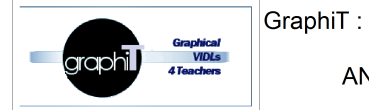

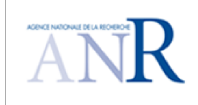

salariés grâce à ces nouvelles techniques. Le nombre d'entre elles qui vont former en ligne entre 10 et 50% de leurs salariés est passé de 30 à 45% de l'échantillon entre 2010 et 2012 [CrossKnowledge 2012].

L'intérêt est double :

- d'une part, il permet une plus grande flexibilité (au niveau horaire, géographique) parce que le contenu virtuel est accessible dans le monde entier.
- D'autre part, il permet de réduire considérablement les coûts de formations (les ressources sont accessibles à une plus large population).

Le E-learning résulte de l'association :

- d'une part, des contenus interactifs et multimédia
- d'autre part, de supports de distribution (intranet/extranet/internet)
- enfin, d'un ensemble d'outils logiciels permettant la gestion de la formation en ligne et d'outils de création de formations interactives.

Nous présentons dans la section qui suive, un ensemble d'enjeux de l'e-learning.

#### **2.3 Les enjeux de E-learning**

Le e-learning s'est beaucoup développé ces dernières années, et fait l'objet de plusieurs enjeux. Nous pouvons en retenir :

- Les enjeux liés à l'efficacité et à l'adaptabilité des processus d'apprentissage ;
- Les enjeux liés à l'accès à la connaissance ;
- Les enjeux liés a l'autonomie de l'apprenant ;
- Les enjeux liés à l'accompagnement de l'apprenant ;
- Les enjeux liés aux nouveaux rôles de l'enseignant ;
- Les enjeux liés au développement des technologies éducatives.

C'est pour cela le e-learning doit faire face à plusieurs besoins :

- Au niveau public : diffusion plus rapide, hétérogénéité des publics, individualisation des parcours, organisation des groupes…
- Au niveau des structures : multilinguisme, accélération des changements dans les organisations, harmonisation des contenus…

Pour répondre à ces besoins, les plateformes d'e-learning intègrent des outils :

- de conception afin de produire des ressources pédagogiques (des cours, des exercices , des médias…)
- De diffusion comme les sites web, classes virtuelles…
- de gestion des formations pour planifier, suivre, administrer…

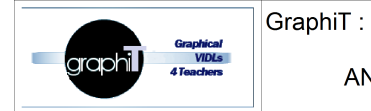

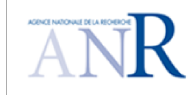

Nous notons que l'optimisation des coûts de formations reste l'enjeu principale de elearning,en particulier pour les formations professionnelles. La méthodologie d'apprentissage la plus répandue est la « blended learning » qui est un mixte entre l'apprentissage en ligne et l'apprentissage en salle de classe.

### **2.4 Définition d'une plateforme de formation à distance**

L'évolution des TIC (Internet, Intranet, réseaux à hauts débits, etc.) apporte une plus valeur organisationnelle et pédagogique à la formation à distance en permettant un accès à des contenus distants et en permettant également des échanges entre les différents acteurs (apprenant/enseignant, apprenants entre eux, enseignants entre eux).

Une plate-forme de e-formation est un logiciel de création et de gestion de contenus pédagogiques et de supports aux acteurs destiné à trois types d'utilisateurs : L'enseignant, l'apprenant et l'administrateur. Elle regroupe les outils nécessaires aux trois types d'intervenants permettant d'incorporer des ressources pédagogiques multimédias, de participer à des activités et d'effectuer le suivi pédagogique et administratif des apprenants.

L'intérêt d'une plate-forme réside dans l'intégration de ses fonctionnalités. Une plate-forme est utile si elle évite à ses utilisateurs de recourir à plusieurs outils séparés.

Ce type de logiciel regroupe les outils nécessaires aux trois principaux utilisateurs (enseignant, apprenant, administrateur) d'un dispositif qui a pour premières finalités la gestion des contenus pédagogiques à distance, l'individualisation de l'apprentissage et le tutorat.

Dans une plate-forme de E-learning, l'enseignant crée des parcours de formation type, les individualise, incorpore des ressources pédagogiques multimédias et effectue un suivi des activités des apprenants. L'apprenant consulte en ligne ou télécharge les contenus pédagogiques qui lui sont recommandés, organise et a une vue de l'évolution de son travail, effectue des exercices, s'auto-évalue, et transmet des travaux à corriger. Les groupes d'enseignants et d'apprenants communiquent individuellement ou en groupe, créent des thèmes de discussion et collaborent à des travaux communs. L'administrateur assure la maintenance du système, gère les comptes et les droits des utilisateurs, crée des liens avec les systèmes d'information externes (dossiers administratifs, catalogues, ressources pédagogiques, etc.).

Autour de ces premières finalités, peuvent s'ajouter d'autres fonctionnalités et d'autres rôles. Une plate-forme pourra ainsi comporter des fonctionnalités relatives aux référentiels de formation et à la gestion de compétences, aux catalogues de produits de formation, à la gestion administrative, à la gestion des ressources pédagogiques, à la gestion de la qualité de la formation.

**Définition 1 :** "Une plate-forme de formation est un système informatique destiné à automatiser les diverses fonctions relatives à l'organisation des cours, à la gestion de leur contenu, au suivi des progrès des participants et à la supervision des personnes responsables des différentes formations" [Office de la langue française 2005]

**Définition 2 :** une plateforme de formation à distance comme étant "un logiciel de création et de gestion de contenus pédagogiques et de supports aux acteurs destiné à trois types d'utilisateurs : l'enseignant, l'apprenant et l'administrateur. Elle regroupe les outils nécessaires aux trois types d'intervenants permettant d'incorporer des ressources pédagogiques multimédias, de participer à des activités et d'effectuer le suivi pédagogique et administratif des apprenants". [Oubahssi 2005]

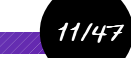

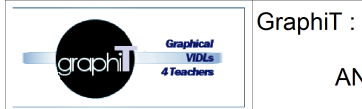

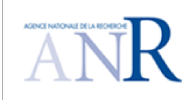

**Définition 3 :** "une plate-forme peut être vue comme un système qui permet de gérer et de donner accès à un ensemble d'activités et de ressources pédagogiques" [George & Derycke, 2005].

**Définition 4 :** Une plate-forme de formation ou LMS pour Learning Management System désigne un outil informatique (généralement utilisable par Internet) qui permet de gérer et accompagner les actions de formation. Les LMS vont bien au-delà de la simple gestion de contenus de formation et du reporting [SME-Learning, 2008].

Dans la section 2.5, nous présentons les différents types de plateformes de formation.

### **2.5 Typologies de plateformes**

Plusieurs dénominations anglo-saxonnes sont attribuées aux plateformes de formation : LMS, CMS, LCMS, C3MS et LKMS.

Un LMS (Learning Management System) est un système web de gestion de cours qui permet aux apprenants, à travers un navigateur, d'accéder à des cours mis à disposition par les enseignants [Ertoran, 2006]. Ganesha, Claroline, MOODLE, Dokeos et Sakai sont des exemples de LMS.

Un CMS (Content Management System) est un système de gestion de contenus. Il permet une publication de contenus multimédia sur un réseau local ou distant. Les contenus sont stockés dans une base de données. Exemples, SPIP, Joomla et Typo 3 sont des systèmes de gestion de contenus assez répandus [Ertoran, 2006].

Un LCMS (Learning Content Management System) est un système intégré de formation à distance utilisant toutes les fonctionnalités d'un LMS et d'un CMS. Il inclut également une interface permettant la création de cours. Exemples de LCMS: TopClass, SimplyLearn.

Un C3MS (Content, Community, and Collaborative Management System) représente un CMS auquel des fonctionnalités permettant la prise en compte du contenu, de la communauté et de la collaboration ont été adjointes [Schneider et al., 2003].

Un CMS modulaire est difficilement différencier d'un C3MS. Nous citons PostNuke et MOODLE comme exemples de C3MS.

Un LKMS (Learning Knowledge Management System) est une plateforme, conçue par des spécialistes en technologie d'apprentissage et produite par le générateur TELOS (TeleLearning Operating System) : c'est un générateur de portail Web soutenant l'apprentissage et la gestion des connaissances. La concrétisation d'un LKMS dans un contexte particulier s'appelle LKMA (Learning Knowledge Management Application). Chaque LKMA possède des environnements différents selon le rôle tenu par l'utilisateur qui s'authentifie [Caron, 2007].

#### **2.5.1 Caractéristiques communes des différentes plates-formes de formation :**

Les caractéristiques partagées par les différentes plates-formes de formation sont :

- Gestion des utilisateurs, rôles, parcours de formation, tuteurs, reporting de l'activité des apprenants
- Planification des cours
- Messagerie et notification des apprenants

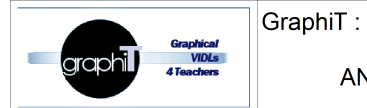

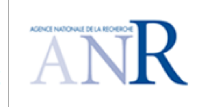

- Évaluation, test initial ou final
- Visualisation des notes
- Correction et suivi des exercices, gestion de listes d'attente
- Diffusion en ligne de cours e-learning ou hybride (mixte présentiel/à distance)
- 

En plus de ces caractéristiques communes, les plateformes de formation ont d'autres caractéristiques plus spécifiques qui impliquent parfois des franchises ou des partenariats avec d'autres fournisseurs de service :

- Auto-inscription (ou inscription automatique lorsque l'apprenant satisfait certains critères, comme un emploi spécifique ou une localisation).
- Système d'approbation d'inscription par un responsable.
- Définition logique de pré-requis et équivalences.
- Intégration à des systèmes de gestion et de suivi des performances et des compétences.
- Planification d'outil permettant d'identifier les écarts de compétences attendues au niveau d'un service ou d'un individu.
- Gestion de programme et de pré-requis au niveau d'un service ou d'un individu.
- Regroupement d'apprenant en fonction de zones géographiques, services, lignes de production, etc.).
- Affectation d'employés de l'entreprise ou de partenaires à plusieurs définitions d'emploi et à plusieurs zones géographiques pour affiner les profils.

#### **2.5.2 Avantages et outils des plateformes de formation**

En général les plates-formes privilégient une approche centrée sur l'apprenant [SME-Learning 2008], comportant une discussion asynchrone de groupe modérée par un tuteur et des discussions synchrones en individuel ou petit groupe conduite par un tuteur ou un apprenant.

Les plateformes proposent des outils auteur pour développer des cours et des révisions ainsi que des outils de navigation dans ces cours. Parmi ces outils, nous trouvons des outils de travail collaboratif, avec des fonctionnalités de communication synchrone et asynchrone tels que e-mail, chat, lettre d'information et les outils de présentation (Tableau blanc pour des schémas collectifs). D'autre outils assurent la gestion des apprenants avec des accès sécurisés, des procédures d'enregistrement, des procédures de retrait et des fonctions de suivi général des apprenants.

La figure 1 présente l'architecture générale d'un LMS [SME-Learning 2008].

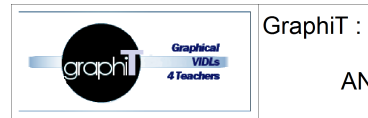

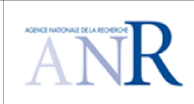

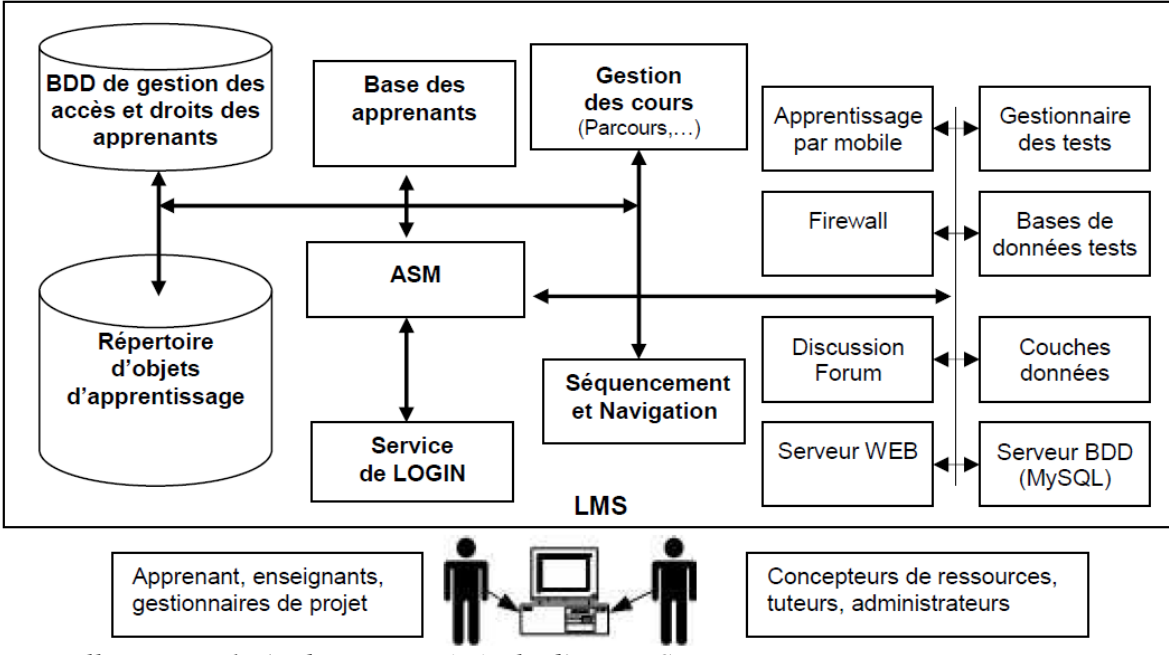

*Illustration 1: Architecture générale d'un LMS*

#### **2.5.3 Architecture technique d'une plateforme de formation**

L'architecture générale d'une plateforme de formation est illustrée dans la figure ci-dessus. Afin d'illustré les caractéristiques citées dans la section 2.5.1, une plateforme est composée de modules logiciels variés qui fonctionnent ensemble tels que [SME-Learning 2008]:

- Répertoire d'objets d'apprentissage permettant de stocker et classer les objets d'apprentissage.
- Base de données de gestion des droits des apprenants et des autres profils, permettant de stocker les informations personnelles et les données de suivi pédagogiques.
- Base de données apprenants permettant de contrôler les enregistrements des apprenants.
- Adaptive System model (ASM) permettant d'ajuster le comportement du système en fonction des préférences et styles d'apprentissage des apprenants
- Service de Login permettant de contrôler les connexions des apprenants et les sessions.
- Le Module Sequencing and Navigation (S&N) permettant la gestion du séquencement et de l'arborescence de la navigation de l'apprenant.
- Serveur Web permettant d'héberger toutes les ressources et les modules sur Internet.
- Le serveur de base de données (MySQL) permettant de gérer les bases de données
- Forum de discussion permettant aux apprenants et aux tuteurs de discuter de différents sujets, problème d'apprentissage, foire aux questions, etc.

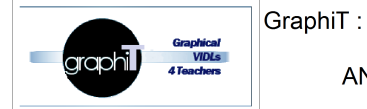

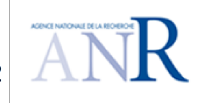

• Gestionnaire de test – assurant l'auto évaluation des apprenants.

Après avoir introduit les plateformes de formation, nous présentons dans la section 3 une classification de ces plateformes par rapport aux différentes théories d'apprentissage.

## **3 L'apprentissage à distance par rapport aux 3 principales théories d'apprentissage**

Nous nous intéressons dans cette partie à la dimension « apprentissage » dans la formation à distance. Notre objectif est d'instancier l'usage pédagogique des plateformes au regard des théories de l'apprentissage. Pour cela, nous passons en revue les 3 principales théories d'apprentissage et nous faisons correspondre les types d'activités possibles sur les plateformes pédagogiques.

### **3.1 Le béhaviorisme**

Initialisé par John Watson (1878-1958), le béhaviorisme (ou comportementalisme, le terme vient de l'anglais behavior qui signifie « comportement ») est une approche de la psychologie à travers l'étude des interactions de l'individu avec le milieu. Selon ce modèle, l'apprentissage est un changement de comportement. Les conditions environnementales déterminent les comportements, car, selon ce courant, l'être humain est passif. De ce fait, il suffit de modifier, manipuler l'environnement pour obtenir les comportements recherchés.

Dans le cadre des plates-formes de formation, l'usage d'un QCM peut être considéré comme un exercice comportemental où l'apprentissage se fait par essai/erreur et par gain (+ 1 point) ou perte de points (-1).

### **3.2 Le cognitivisme**

Initialisé par Jean Piaget (1896-1980), ce modèle propose de comprendre comment l'homme construit, stocke et transforme la connaissance (la cognition). Selon ce modèle,l'apprentissage ne se fait pas par le conditionnement, mais par construction de nouveaux savoirs, basés sur des savoirs antérieurement acquis et par interactions avec l'environnement. Ainsi les nouveaux savoirs sont créés par transposition dans des situations nouvelles.

La transposition de l'usage de ce courant en matière de plateforme de formation peut se concrétiser dans les activités en ligne du type résolution de problèmes (ex. cyber enquêtes) ou les "serious games" dits "jeux sérieux".

### **3.3 Le socioconstructivisme**

Vygotski (1997), dans son livre Pensée et langage, a développé le socioconstructivisme. Ce courant pédagogique expose que l'enseignant n'est, en fait, qu'un médiateur, un accompagnateur aux savoirs. La véritable construction des savoirs est surtout le résultat d'une interaction avec les autres et l'environnement. La personne doit être au coeur de la construction des savoirs, car c'est elle qui doit trouver la manière de le construire par ses expériences propres, en se confrontant aux autres et à l'environnement.

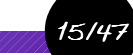

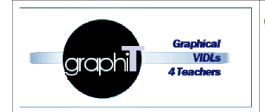

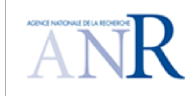

Ce courant de pensée pourrait être utilisé dans l'usage des blogs, wikis, forums, et dans tout ce qui concerne, en général, les outils de travail en ligne collaboratif. Cela concerne aussi les activités telles que les parcours pédagogiques et les cyber-enquêtes ou cyber-rallye en équipes.

Dans cette section, nous avons présenté les types d'activités possibles sur les plate-formes en relation avec les théories d'apprentissage, nous remarquons que les plates-formes de formation se basent sur un mélange du béhaviorisme, du cognitivisme et socioconstructivisme. Tout dépend des activités pédagogiques et de la manière dont l'enseignement met le contenu pédagogique à disposition des étudiants apprenants.

Nous présentons dans la section qui suive, les fiches techniques des quatre plateformes étudiées tout en s'intéressant aux acteurs de chaque plateforme, aux outils de communication, aux outils pédagogiques, aux autres fonctionnalités offertes et le lien de chaque plateforme avec les théories de l'apprentissage. Les 4 plateformes choisies sont : Moodle, Ganesha, Dokéos et Sakai.

# **4 Fiche technique des plateformes**

### **4.1 Moodle**

#### **4.1.1 Qu'est ce que Moodle ?**

Moodle est une plateforme "Open Source", gratuite et de conception modulaire. Le terme Moodle est l'acronyme de Modular Object-Oriented Dynamic Learning Environment. Moodle a été conçu et réalisé par Martin Dougiamas, dans le cadre de sa thèse. Plusieurs travaux de recherche ont été menés sur Moodle [Laforcade et al., 2012] [Sarker et al., 2013] [Moodle Books 2014]. Il existe MoodleMoot, la conférence annuelle des utilisateurs francophones de la plateforme Moodle d'apprentissage en ligne et Moodle Research Conference, la conférence internationale des utilisateurs de Moodle pour discuter et échanger sur les questions d'usage pédagogique de cette plate-forme. Moodle est en constante évolution, sa première version est sortie au mois d'août 2002 alors que l'actuelle version(2.6) est disponible depuis novembre 2013. Dans notre travail de recherche, nous nous sommes intéressés aux deux versions 2.4 et 1.9 puisque UMTICE, l'instance de Moodle installée à l'université du Maine, a migré de la version 1.9 à la version 2.4 en juin 2013.

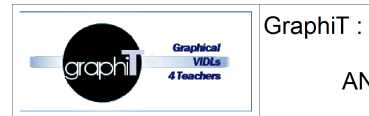

| Analyse du système d'information                                                                                         | You are logged in as Admin User (Logout)<br>English (en)                                                                                                    |                                                                                                    |
|----------------------------------------------------------------------------------------------------|----------------------------------------------------------------------------------------------------|----------------------------------------------------------------------------------------------------|
| Home D Courses D Miscellaneous D IF14.                                                                                   |                                                                                                    | Turn editing on                                                                                                    |
| 日间<br>Navigation<br>Home<br><b>My home</b>                                                                               | e<br>News forum                                                                                                    | 日间<br>Search forums<br>$\mathbb{G}\mathfrak{o}$<br>Advanced search (?)                                                     |
| Site pages<br>My profile<br>Current course<br>$\Psi$ IF14<br>Participants<br><b>Badges</b><br>▶ General                  | Faire passer un entretien<br>$\mathbf{B}$<br>Entretien semi-directif<br>Questions/Réponses<br>Dépôt de la retranscription de votre entretien                                                                          | 日间<br><b>Latest news</b><br>Add a new topic<br>(No news has been posted<br>yet)<br><b>Upcoming events</b><br>同区            |
| Faire passer un<br>entretien<br>Faire de l'analyse<br>qualitative de texte<br>Modéliser<br>l'analyse avec UML<br>Topic 4 | Faire de l'analyse qualitative de texte<br>Repérer les acteurs, les actions et les flux<br>Questions/Réponses                                                                                                    | There are no upcoming<br>events<br>Go to calendar<br>New event<br>四区<br><b>Recent activity</b>                             |
| Topic 5<br>Topic 6<br>Topic 7<br>$\triangleright$ Topic 8<br>Topic 9<br>Topic 10<br>Courses                              | Modéliser l'analyse avec UML<br>u<br>Objets, classes et définitions<br>Activité, actions, acteurs et flux<br>$\mathbb{R}$<br>Analyse des Tâches/Activités<br>Centre opérationnel, technostructure, support logistique | Activity since Sunday, 9 March<br>2014, 10:08 AM<br>Full report of recent activity<br>Nothing new since your last<br>login |
| 同間<br><b>Administration</b><br>Course administration<br>Turn editing on                                                  | 國<br>Installer un atelier UML<br>Questions/Réponses                                                                                                    |                                                                                                    |
| Edit settings<br><b>Users</b><br><b>Filters</b>                                                                          | Topic 4                                                                                                    |                                                                                                    |
| Reports<br>Grades<br>Badges                                                                                              | Topic 5                                                                                                    |                                                                                                    |

*Illustration 2: Page d'accueil d'un cours sur Moodle*

#### **4.1.2 Les acteurs de la plateforme Moodle**

- Le responsable de cours : le responsable de cours est le « créateur » du cours et dispose des droits de l'enseignant. Il peut demander la suppression de son cours. Il initie, maintient, gère, supervise le cours. Il est le premier à en fixer les paramètres et réglages (modifiables ultérieurement par les enseignants du cours). Il peut enseigner dans le cours.
- L'enseignant : il a le contrôle d'un cours spécifique (paramétrage, réglage, édition) et des activités des étudiants qui y sont inscrits. Il accède au « mode édition » : il peut aussi ajouter de nouvelles ressources et de nouvelles activités d'apprentissage au cours et opérer des changements de mise en page. Il accède, tout comme le responsable de cours, à l'ensemble du bloc administration. Il peut :
	- inscrire des enseignants, tuteurs, étudiants et invités au cours, attribuer et modifier les rôles à sa convenance.
	- Autoriser ou non l'accès des invités au cours.
	- Désinscrire manuellement des personnes du cours (les étudiants sont automatiquement désinscrits du cours après une certaine période d'inactivité fixée

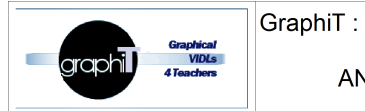

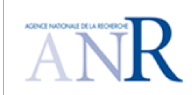

par l'administrateur).

- Le tuteur : il a pour rôle le suivi et le quidage des étudiants. Il ne dispose pas des droits d'écriture, mais peut participer aux forums. Il ne peut donc pas ajouter de ressources, ni d'activités d'apprentissage au cours. Il n'accède, dans le bloc administration, qu'aux fonctionnalités suivantes : la notation, la consultation des rapports d'activités et l'importation de cours. Il peut voir et évaluer les activités (devoirs, tests, forums, etc) des étudiants
- L'administrateur : l'administrateur principal de Moodle affecte et retire le rôle d'administrateur (et les droits d'administration qui en découlent) aux autres utilisateurs. Ce sont aussi des «administrateurs», mais seulement pour une catégorie de cours. Un professeur qui a le rôle d'administrateur peut créer et supprimer des cours dans ces catégories.
- L'étudiant (l'apprenant) : l'étudiant peut consulter les ressources du cours et participe aux activités d'apprentissages. Il n'accède, dans le bloc administration, qu'à ses propres notes. L'étudiant peut s'inscrire en ligne à un cours (si le paramètre « auto-inscription » du cours est activé).
- L'invité : l'invité ne peut que consulter le cours (accès en mode lecture seule), ce qui signifie qu'il ne peut participer à aucune activité. Il ne peut par exemple pas écrire dans les forums ou contrarier le déroulement du cours pour les véritables étudiants.

#### **4.1.3 Les outils de communication de la plateforme**

- Forum d'apprentissage : permet aux étudiants et aux enseignants de discuter par un échange de messages. .
- Chat : permet une discussion synchrone souple par écrit.
- Dialogues : permet une discussion interne entre membres du cours.
- Sondage : permet de voter sur un sujet ou d'obtenir un feedback de la part de tous les étudiants.
- Feedback : permet à l'enseignant de créer un questionnaire à l'intention des étudiants. Les questions peuvent être présentées de différentes manières : choix multiple, réponse courte, longue, etc.

#### **4.1.4 Les principaux outils pédagogiques de la plateforme Moodle**

- Création d'un devoir : permet de remettre de travaux avec évaluation de l'enseignant.
- Création d'un test : permet de créer une suite de QCM (Questionnaire à Choix Multiples), de questions vrai/faux, appariement, etc.
- Construction d'une base de données : permet aux participants de construire, afficher et rechercher une collection de fiches.
- Création d'un leçon : permet de créer un document comprenant des questions et plusieurs parcours possibles en fonction des réponses (évaluation possible).

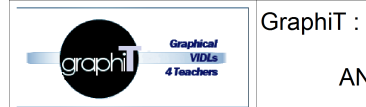

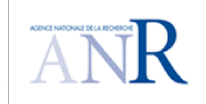

- Création d'un atelier : permet de remettre de travaux avec évaluation par les étudiants.
- Production d'un glossaire : permet de produire collectivement un document organisé alphabétiquement (commentaire et évaluation possibles).
- Création d'un wiki : permet de produire collectivement un document hypertexte (commentaires possibles de l'enseignant).
- Rédaction d'un journal : permet de rédiger un journal personnel (commentaires possibles).
- Lien vers un outil externe : permet aux utilisateurs de Moodle d'interagir avec des ressources d'apprentissage sur d'autres sites web.
- Rédaction d'un livre : permet de créer des ressources de plusieurs pages dans le format chapitre et sous-chapitres. Il permet également d'importer des ressources html, d'exporter le contenu comme paquetage IMS, et d'imprimer les contenus.
- Création d'une page : permet à l'enseignant de créer une page web à l'aide de l'éditeur de texte. Une page peut contenir du texte, des images, des sons, des vidéos, des liens web et du code intégré, par exemple une Google map.
- Création d'un dossier : permet à un enseignant d'afficher plusieurs fichiers dans un dossier, réduisant ainsi le défilement horizontal d'une page de cours.
- Création d'un fichier : permet à l'enseignant de fournir un fichier comme ressource d'apprentissage dans un cours.
- Création d'un URL : permet à l'enseignant de fournir un lien web comme ressource de cours.
- Paquetage IMS content : permet de déposer des paquetages sous la forme de fichiers compressés ZIP et de les ajouter comme ressource dans un cours.
- Paquetage SCORM : permet de déposer des paquetages SCORM ou AICC sours la forme d'archives ZIP et de les ajouter à un cours.
- Administration d'un cours: permet d'ajouter des objectifs et des barèmes à un cours donné. Il permet aussi de gérer les paramètres d'un cours (nom du cours, achèvement des activités, progression des activités ...)

#### **4.1.5 Les autres fonctionnalités de Moodle**

- Gestion des inscriptions : permet de lister les inscrits au cours et les différents sousgroupes. Elle permet aussi l'accès au profil d'un utilisateur.
- Gestion du cours : permet de lister les cours auxquels est inscrit l'usager.
- Gestion des droits d'accès : permet de configurer les droits d'accès aux fichiers et aux répertoires.
- Gestion de langue : permet de personnaliser la langue de l'interface.
- Recherche : permet de rechercher des termes dans les forums du cours.
- Fils RSS : permet de diffuser des flux RSS de sites extérieurs dans votre cours Moodle.

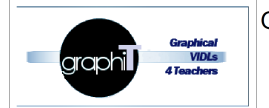

ANR 11, IS02, 009.01

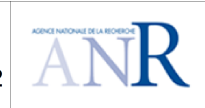

20147

- Création d'un calendrier : permet de classer les activités en fonction du calendrier
- Gestion des dernières nouvelles : permet de gérer les dernières brèves publiées sur le forum.
- Gestion des prochains événements : permet de gérer les activités inscrites au calendrier de son cours.
- Gestion des utilisateurs en ligne : permet de lister les personnes, enseignants et usagers, connectés au cours

#### **4.1.6 Améliorations apportées par la version Moodle 2.4 par rapport à la 1.9**

- Les activités conditionnelles : un enseignant peut restreindre l'accès aux activités en fonction de certains critères, tels que des dates, une note obtenue, ou l'achèvement d'une autre activité.
- Le suivi d'achèvement : les enseignants peuvent définir la notion d'activité complétée ou de cours complété en fonction d'un certain nombre de critères; les étudiants ont accès à un rapport montrant leur progression. (ex: affichage d'une ressource seulement si l'étudiant a posté un message dans un forum)
- Le bloc commentaire : les utilisateurs peuvent ajouter des commentaires, non seulement sur la page d'accueil du cours mais aussi, selon le choix de l'enseignant qui l'ajoute, sur des ressources ou des activités.
- L'éditeur HTML : Il offre les fonctionnalités les plus courantes d'un traitement de texte afin de construire une page web en ligne qui peut contenir du texte, des images et des liens.
- Le bloc navigation : il apparaît sur toutes les pages du site. Il facilite les déplacements dans l'arborescence, dont le contenu varie selon le rôle de l'utilisateur et l'endroit où il se trouve sur le site. L'arborescence présente la page d'accueil du site, Ma page, Mon profil et Mes cours.
- La création d'une ressource : les enseignants peuvent ajouter les fichiers liés à cette ressource (ou activité) soit par "glisser/déposer", soit par le bouton "Ajouter...".
- Copie d'une ressource : il est possible de dupliquer une ressource.
- Les fichiers : l'interface de téléchargement utilise le «glisser/déposer». Il est possible de déposer un fichier dans un premier cours et ensuite d'en créer un "alias/raccourci" dans le second cours. Ainsi, lorsque l'enseignant met à jour le fichier original , il sera automatiquement mis à jour ailleurs.
- Support de différents dépôts : un fichier peut aussi bien se trouver sur la plateforme Moodle elle-même que dans un dépôt externe (Googledocs, Flickr, Picasa...)
- Les sauvegardes : la sauvegarde peut se faire pour un cours entier, mais aussi pour des sections ou modules d'activités spécifiques.
- Les filtres : ils peuvent être utilisés pour ajouter des liens, insérer des lecteurs multimédias, convertir des expressions mathématiques ou des émoticônes en images... Certains filtres sont activés par défaut sur toute la plateforme et d'autres doivent être faits par les enseignants au niveau de chaque espace de cours.

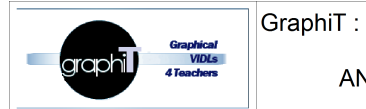

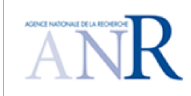

- Les activités : les activités wiki, test, atelier, leçon ont été réécrites et améliorées
- Les devoirs : la notion de devoir de groupe et la possibilité de donner une seule note sont introduites, ainsi que la possibilité de cacher l'identité de l'étudiant lors de la correction.
- La messagerie personnelle : elle n'est pas limitée à un cours spécifique et donc les utilisateurs peuvent s'échanger des messages même s'ils ne sont pas inscrits au même cours. A la différence du "Chat" et des "Forums" cette messagerie est privée et l'enseignant ne peut avoir accès aux conversations et à l'historique des messages des étudiants.
- La cohorte : c'est une liste d'utilisateurs ajoutée à un cours par les administrateurs de la plateforme et par les enseignants si autorisés. Les cohortes sont également utilisées pour créer des groupes de cours. Si une personne est ajoutée à une cohorte, elle sera automatiquement inscrite à tous les cours dont bénéficie la cohorte.
- Évaluation anonyme : elle consiste à évaluer l'étudiant sans connaître son identité. Les noms des étudiants sont remplacés par des nombres aléatoires.

#### **4.1.7 Améliorations apportées par la version Moodle 2.5 par rapport à la 2.4**

La version 2.5 est sortie en mai 2013. Nous présentons dans cette partie les améliorations apportées par la version Moodle 2.5 par rapport à la 2.4.

- Pour les enseignants :
	- Amélioration de l'usage général des formulaires complexes
	- Nouvelle option de ressource dossier pour afficher le contenu du dossier sur la page du cours
	- Option pour glisser et déposer un fichier multimédia sur la page du cours
	- Possibilité de créer un modèle pour les questions de type composition
	- Intégration d'open badges : des badges peuvent être attribués manuellement, ou suite à l'achèvement de cours ou d'activité par les étudiants.
- Pour les administrateurs :
	- Nouvel outil d'administration pour installer des *plugins*
	- Nouveau thème bootstrap avec un affichage auto-adaptatif pour toutes les tailles de l'écran

La dernière version de Moodle est la version 2.6, elle est sortie en novembre 2013. Les principales améliorations de la version 2,6 sont : une annotation de PDF remis en tant que devoir directement dans le navigateur, un éditeur de texte dans une version allégée avec accès aux fonctions avancées, un nouveau dépôt pour Microsoft Skydrive (DropBox et Google Drive sont déjà disponibles), un format de cours pour une seule activité et une amélioration notable de l'interface pour l'édition d'activités et de ressources (surtout pour les appareils mobiles).

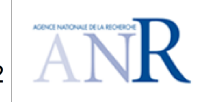

#### ANR 11, IS02, 009.01

#### **4.1.8 Moodle et les théories d'apprentissage**

La plateforme permet de former un vaste réseau d'interactions entre concepteurs, enseignants, étudiants et administrateurs de ressources pédagogiques. Elle est conçue pour favoriser un cadre de formation socio-constructiviste,

L'idée de base est que les apprenants construisent activement leurs nouvelles connaissances en interagissant avec leurs collègues. L'apprentissage gagne en efficacité si l'apprenant construit quelque chose que d'autres à leur tour pourront expérimenter et dont ils pourront s'inspirer grâce à un effet d'émulation.

Acquérir des connaissances ne suffit pas, chaque membre du groupe est responsabilisé et sa capacité à interagir en ligne et à stimuler le groupe devient essentielle. Sans participation, rien ne se construit. Chaque apprenant réagira à sa façon aux stimulations qu'il reçoit du groupe, il pourra participer ou non aux discussions, en tirer ou non profit pour relativiser son point de vue. Dans une communauté d'apprentissage, une approche empathique où le participant écoute les autres, pose des questions, émet des doutes, se remet en question est bien évidemment très fertile et constitue un excellent tremplin et détonateur pour le groupe. Il est clair que Moodle n'impose pas ce style d'enseignement, mais il offre un cadre idéal pour ce type d'approche. C'est une plateforme pédagogique également adaptée à des styles d'enseignement plus classiques, comme complément permettant d'enrichir un enseignement présentiel.

En conclusion, Moodle est une plate-forme permettant de produire, de mettre à disposition et de gérer des cours en ligne et des sites de formation en ligne. Elle permet d'éditer de nouveaux modules, de créer des tests, d'assigner et de collecter des devoirs, de publier des ressources, d'utiliser des outils collaboratifs (chat, sondage, forum...),

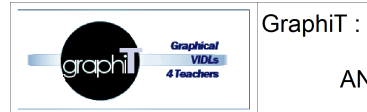

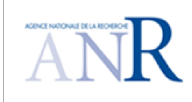

### **4.2 Ganesha**

#### **4.2.1 Qu'est-ce que Ganesha ?**

Ganesha est une plate-forme d'apprentissage open source et gratuite. Elle est créée en

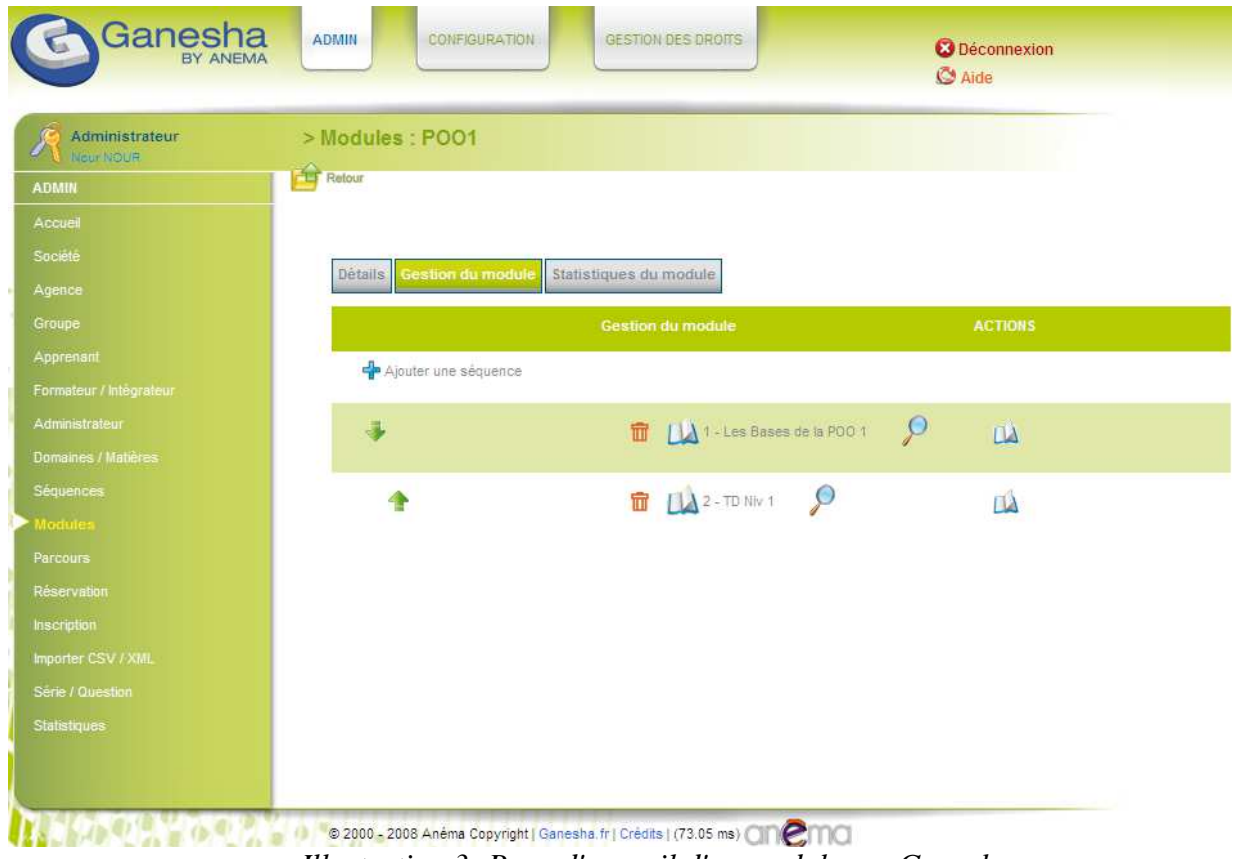

*Illustration 3: Page d'accueil d'un module sur Ganesha*

2001 par la société ANEMA. Anema a choisi ce nom en s'inspirant de Ganesha, le dieu du savoir, de la connaissance et de l'école dans la religion hindoue. Certains travaux de recherche ont été menés sur Ganesha [Abedmouleh et al., 2012] [Duval et a., 2005]. Un forum de discussion (http://forum4.anemalab.org/list.php?2) est mis à disposition des utilisateurs de Ganesha afin de réussir leur dispositif e-learning. La première version 1.1.0 est sortie au mois d'avril 2001 alors que l'actuelle version 4.5 est disponible depuis septembre 2009 [Ganesha 2004]. Dans ce document, nous nous intéressons à la dernière version de Ganesha (4.5).

#### **4.2.2 Les acteurs de la plateforme Ganesha**

La plateforme Ganesha comprend les 5 principaux acteurs suivants :

- L'administrateur qui gère et maintient la plateforme pour mettre en place les modules, activer les sessions et enregistrer les comptes.
- Le formateur qui peut jouer 3 rôles (responsable de formation, intégrateur ou bien

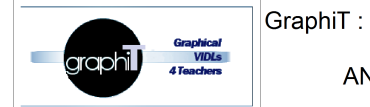

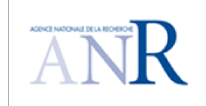

conseiller), qui anime les sessions en ligne.

- L'intégrateur qui peut intégrer des ressources, parcours ou modules sur la plateforme.
- Le tuteur qui peut être rattaché à plusieurs apprenants afin de suivre l'évolution et les aider en cas de besoin.
- Le stagiaire ou apprenant qui suit la formation en consultant les modules de formation et en participant aux activités pédagogiques en ligne.

#### **4.2.3 Les outils de communication de la plateforme Ganesha**

- Forum : permet aux apprenants et tuteurs d'échanger de manière asynchrone en postant des messages qui seront accessibles à l'ensemble du groupe de formation puis de répondre aux messages déjà postés.
- Chat : permet aux apprenants et tuteurs d'échanger de manière synchrone à l'ensemble du groupe.
- Messagerie : permet aux membres du groupe (apprenants + tuteurs) de se communiquer. La messagerie est interne à la plateforme et permet l'envoi et réception de mails sur la messagerie professionnelle.
- Annotation : permet de mettre des annotations entre tuteurs sur les stagiaires et sur le groupe.

#### **4.2.4 Les outils pédagogiques de la plateforme Ganesha**

La plateforme possède des outils permettant le suivi des apprenants tels que :

- Gestion d'un grain pédagogique : permet de gérer la plus petite entité traçable du parcours de l'apprenant. Il peut s'agir d'un paragraphe, d'une vidéo, ou encore d'une démonstration.
- Création de quiz : permet de créer de QCM QCU- Vrai/Faux avec message d'explication selon la réponse.
- Création de Powerpoint en Flash : permet de transformer une présentation Powerpoint en activité avec des écrans en Flash avec tracking de l'avancement.
- Zone de dépôt de document : permet de déposer des documents numériques (sous format word, excel, acrobat, pdf…) à l'ensemble du groupe, de laisser des commentaires sur les documents postés.
- Gestion des ressources pédagogiques : permet de gérer un grand nombre de ressources selon deux niveaux: Domaines et Matières.
- Gestion des contenus : permet de gérer les contenus avec hiérarchie de rangement (parcours/modules/séquences)
- Le tableau de bord
	- (côté stagiaire) : il permet au stagiaire d'accéder aux modules de formations, d'avoir une synthèse de nombreuses informations individuelles (état avancement dans les modules, statistiques de connexion, messages personnels, etc..) et collectifs

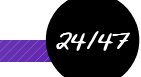

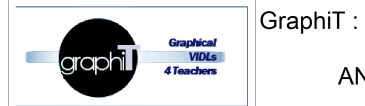

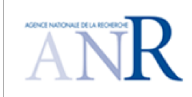

(nouveaux messages forums, planning des présentiels, etc…).

- (côté tuteur) : il permet aux tuteurs de consulter l'activité de ses stagiaires (nombre de connexions, documents envoyés, état avancement dans les modules).
- Gestion des parcours : permet d'utiliser des tests de positionnement pour construire le parcours de formation complètement personnalisé de l'apprenant avec un processus entièrement géré par le LMS.
- Gestion des contenus pédagogiques non structurés : permet de gérer les contenus pédagogiques non structurés, pontés par une séquence grâce aux activités de type Document (Asset) et Ganesha (Chapitre lu).
- Gestion de l'avancement des stagiaires : permet d'éditer un rapport paramétrable sur l'avancement (tracking, validation, temps passé et temps estimé) par stagiaire au format PDF (Acrobat).
- Gestion de l'archivage : permet d'archiver un compte apprenant avec ses résultats de tracking.

#### **4.2.5 Les autres fonctionnalités de Ganesha**

- Gestion des inscriptions : permet de lister les inscrits au cours et les différents sousgroupes. Elle permet aussi l'accès au profil d'un utilisateur.
- Gestion des utilisateurs en ligne : permet de voir les tuteurs et les stagiaires connectés sur la plateforme.
- Gestion des droits d'accès : permet de configurer les droits d'accès aux fichiers et aux répertoires.
- Gestion de langue : permet de personnaliser la langue de l'interface au niveau du stagiaire.
- Recherche : permet de faciliter grâce à un moteur de recherche intégré l'accès à l'information.
- Communication sur l'ajout ou la modification des contenus : permet de prévenir les utilisateurs des changements sur le contenu par flux RSS.
- Gestion du planning : permet de planifier l'emploi de temps d'un groupe de stagiaires ou d'un stagiaire seul.
- Gestion des statistiques : permet de créer des statistiques par groupe, par apprenant, par activité ou par séquence avec export en PDF ou CVS.
- Ajout des addons : permet d'ajouter des addons à la plateforme.
- Utilisation d'Ajax : permet d'accélérer l'affichage des pages grâces à technologie AJAX.
- Manuel d'aide interactif : permet de spécifier l'adresse interne du fichier d'aide pour les apprenants (fichiers acrobat, flash ,...)
- Gestion du skin : permet de configurer de skin utilisé dans Ganesha.
- Gestion d'inactivité : permet de gérer le temps maximal d'inactivité avant déconnexion.

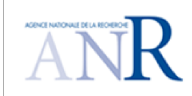

#### **4.2.6 Ganesha et les théories de l'apprentissage**

Ganesha apparaît plus axé sur l'apprentissage individuel et sans mise en place de travaux entre les membres du groupe : les objectifs sont clairement délimités, des exercices de drill (exercices basés sur la réalisation répétitive d'une série d'exercices) sont conçus pour appliquer la théorie du cours élaboré par l'enseignant. Dans Ganesha, une séquence pédagogique est généralement suivie d'une série de QCM ou QCU avec un message d'explication selon la réponse ce qui oriente l'apprenant vers l'acquisition du contenu et non pas la construction des connaissances. Pour cela, Ganesha favorise le cadre de formation béhavioriste.

En conclusion, Ganesha permet à un formateur de mettre à la disposition d'un ou plusieurs groupes de stagiaires, un ou plusieurs modules de formation avec des supports de cours, des animations, des quizz, des tests d'évaluation, un système d'enregistrement (tracking) ainsi que des outils collaboratifs (webmail, forum, chat, planning).

#### **4.2.7 Dokéos**

#### **4.2.8 Qu'est-ce que Dokéos ?**

Dokéos est une plate-forme d'apprentissage open source et gratuite, mais il existe aussi des versions payantes de Dokeos avec un support commercial. Elle est créée en 1999 à l'Université de Louvain par l'enseignant de philosophie Thomas De Praetere pour répondre à un triple besoin de formation, de motivation et d'évaluation. Cette plateforme est issue de la plateforme Claroline.

Certains travaux de recherche ont été menés sur Dokeos [Kastelic et al., 2007] [Machado et al., 2005]. Début 2010, la communauté Dokéos.org a arrêté la collaboration avec la société de service dokeos.com pour des divergences de vue commercial/gratuit et a crée la plateforme de formation Chamilo, un fork de Dokéos [Edutechwiki]. Un forum de discussion (http://www.dokeos.com/forum) était mis à disposition des utilisateurs de Dokéos afin de réussir leur dispositif e-learning. La première version 1.0 est sortie au mois de janvier 2004 alors que l'actuelle version 2.1.1 est disponible depuis janvier 2012 [Limswiki]. Dans ce document, nous nous intéressons à la dernière version de Dokéos (2.1.1).

26/47

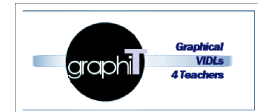

GraphiT:

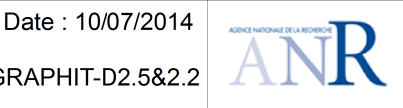

27/47

| Accueil                   | Cours                                       | 30 <sup>1</sup> Agenda |                     | <b>Il Suivi</b>                    | Social             | Administration                       |                                                           | <b>*</b> Quitter (admin) |
|---------------------------|---------------------------------------------|------------------------|---------------------|------------------------------------|--------------------|--------------------------------------|-----------------------------------------------------------|--------------------------|
| 67                        | Analyse du système d'information            |                        |                     |                                    |                    |                                      |                                                           | Voir comme apprenant     |
|                           |                                             |                        |                     |                                    |                    |                                      |                                                           | $\sqrt{X}$               |
| PRODUCTION                |                                             |                        |                     |                                    |                    |                                      |                                                           |                          |
| $\widehat{\bullet}$       | Documents                                   |                        | ි                   |                                    | <b>Description</b> |                                      | $\bullet$ Auteur                                          |                          |
| $\widehat{\bullet}$       | Modules                                     |                        | ಾ                   | <b>O</b> Liens                     |                    | $\widehat{\bullet}$                  | $\sim$ Quiz                                               |                          |
| $\widehat{\bullet}$       | Mediabox                                    |                        | $\widehat{\bullet}$ |                                    | Az Glossaire       | $\widehat{\mathcal{L}(\mathcal{C})}$ | Annonces                                                  |                          |
| <b>INTERACTION</b>        |                                             |                        |                     |                                    |                    |                                      |                                                           |                          |
|                           | a (30) Agenda                               |                        | ି                   | $C$ hat                            |                    |                                      | ⊙ <b>S</b> Notes                                          |                          |
|                           | <b>O</b> Utilisateurs                       |                        | ಾ                   |                                    | $F$ Forums         |                                      | $\widehat{\bullet}$ $\stackrel{\bullet}{\bullet}$ Groupes |                          |
|                           | <b>O A</b> Travaux                          |                        | ି                   | <b>CO</b> Wiki                     |                    | ៊                                    | Enquêtes                                                  |                          |
|                           | $\circledcirc$ $\bullet$ $\bullet$ Mindmaps |                        |                     | $\widehat{\bullet}$ <b>Partage</b> |                    |                                      |                                                           |                          |
| <b>ADMINISTRATION</b>     |                                             |                        |                     |                                    |                    |                                      |                                                           |                          |
|                           | <b>Blogs</b>                                |                        |                     |                                    | Copier             |                                      | Maintenance                                               |                          |
|                           | <b>old</b> Suivi                            |                        |                     |                                    | Propriétés         |                                      | Evaluation                                                |                          |
| Administrateur : John Doe |                                             | Formateur : John Doe   |                     |                                    |                    |                                      |                                                           | $1 - \frac{3}{2}$        |

*Illustration 4: Page d'accueil d'un cours sur Dokéos*

#### **4.2.9 Les acteurs de la plateforme Dokéos**

- Administrateur de la plateforme : peut gérer les utilisateurs, les cours et les sessions.
- Administrateur de session de cours : peut inscrire des utilisateurs aux sessions.
- Coach : peut inscrire des stagiaires dans un cours. Il peut accéder à leurs suivis détaillés. Il utilise les outils de production et d'interaction.
- Formateur : peut administrer les cours, en modifier la page d'accueil, afficher le suivi des utilisateurs, activer et désactiver des outils, publier, supprimer et modifier les contenus.
- Superviseur : peut superviser les processus et la progression des apprentissages des apprenants dans Dokéos.
- Stagiaire : c'est l'apprenant. Il peut lire le contenu, jouer les animations, faire les exercices, publier des documents dans les espaces de groupes et discuter dans les forums.

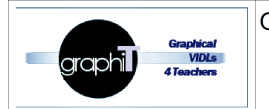

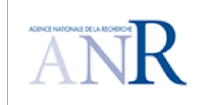

#### **4.2.10 Les outils de communication de la plateforme Dokéos**

ANR 11, IS02, 009.01

- Forum : il permet aux apprenants et tuteurs d'échanger de manière asynchrone en postant des messages qui seront accessibles à l'ensemble du groupe de formation puis de répondre aux messages déjà postés.
- Chat : il permet aux apprenants et tuteurs d'échanger de manière synchrone à l'ensemble du groupe.
- Messagerie interne : permet aux utilisateurs de s'envoyer des messages et de disposer d'une boîte de réception de messages.
- MindMapping : il permet à chacun d'exprimer ses idées non seulement de façon visuelle, mais en les articulant de façon logique, optimisant par là la compréhension, la mémorisation et la structuration des idées.
- Vidéoconférence : permet d'organiser une vidéoconférence avec duplex vidéo (voice et video over ip), diffusion de transparents en temps réel et interaction par chat, voix ou vidéo.

#### **4.2.11 Les outils pédagogiques de la plateforme Dokéos**

- Outil Médiabox : permet d'accéder à différents médias (images, photos, avatars, audio, vidéo, postcats, screecats, animations, mindmaps)
- Description du cours : permet de comprendre les enjeux du cours ainsi que sa conception (description détaillée du cours, compétences et objectifs visés, contenus ...).
- Autoévaluation : permet de créer des tests d'autoévaluation grâce à l'outil quiz. Environ 30 modèles sont proposés afin de diversifier les contenus.
- Wiki : il permet à tous les participants à un cours de construire des pages de contenus de façon collaborative.
- Gestion des suivis des apprenants : permet de suivre le temps passé par les stagiaires dans les cours, les résultats des quizs avec possibilité d'export.
- Notes : permet de garder une trace de tout ce qu'un apprenant peut l'inscrire sur un post-it au cours de la formation.
- Partage des fichiers : permet de partager des fichiers entre plusieurs utilisateurs.
- Gestion des groupes : permet d'administrer les groupes de travail.
- Dépôts des documents : permet de déposer des documents grâce à l'outil travaux.
- Réalisation d'une enquête : permet de sonder l'opinion des apprenants.
- Attribution des tâches : permet d'attribuer des tâches aux stagiaires grâce à l'outil blogs.
- Évaluation d'un apprenant ; permet de préparer un rapport de compétences qui présente les résultats d'un apprenant inscrit à la formation.
- Certification des compétences : permet d'offrir un module de connexion avec le logiciel Questionmark Perception qui fournit des solutions avancées d'évaluation certifiante des connaissances et des compétences.

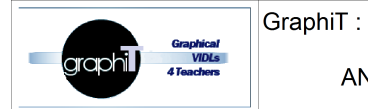

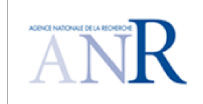

- Création des exercices: permet de créer des questionnaires à choix multiple, remplir les blancs, appariement (glisser/ déposer), compréhension à l'audition (choix multiple sur un fichier audio) et des réponses à des questions fermées sur une image.
- Gestion des parcours pédagogiques : permet de construire ou d'importer une séquence d'apprentissage incluant des contenus multimédia, des exercices …
- Ajout d'un lien : permet d'ajouter un lien vers un outil ou une page. Il constituer une bibliothèque de ressources pour les utilisateurs.
- Glossaire : permet de définir les termes ou expressions utilisés dans les cours.

#### **4.2.12 Les autres fonctionnalités de Dokéos**

- Gestion des utilisateurs : permet de définir la liste des personnes inscrites à un cours donné.
- Gestion des droits d'accès : permet de configurer les droits d'accès aux fichiers et aux répertoires.
- Gestion des langues : permet de gérer et modifier les langues disponibles.
- Recherche : permet de facilité grâce à un moteur de recherche intégré l'accès à l'information.
- Communication sur l'ajout ou la modification des contenus : permet de prévenir les utilisateurs des changements sur le contenu par flux RSS.
- Agenda : permet de gérer des événements personnels ou en groupe.
- Annonce : permet de diffuser une information directement aux utilisateurs de la formation.
- Configuration de l'environnement : permet de configurer le layout de la page d'accueil (feuilles de style, charte graphique, contenus introductifs).

#### **4.2.13 Dokéos et les théories de l'apprentissage**

A la différence de certains outils qui sont directement ou indirectement inspirés par une théorie de l'apprentissage, Dokéos se caractérise par une grande neutralité. Elle ne suggère pas une bonne manière d'enseigner, ne guide pas l'enseignant sur le chemin de telle pédagogie. Elle insiste sur les outils de collaboration entre les personnes, mais entend garder une logique de boîtes vides et non structurées. Son outil de gestion de documents se présente comme le gestionnaire de fichiers de Windows. Sa page d'accueil est modulaire et l'on peut y désactiver tous les outils. Le principe qui est au cœur du développement de Dokéos n'est pas tant pédagogique que psychologique ou même philosophique<sup>1</sup> : celui de la variété. Variété des scénarios de cours, variété des disciplines, des méthodes, des publics et des tempéraments. Variété des enseignants, des profils d'apprentissage...

En conclusion, Dokéos est une plate-forme permettant de produire, de mettre à disposition et de gérer des cours en ligne et des sites de formation en ligne. Le formateur a sa disposition des outils de création d'exercices, de publication de documents, de liens ou de travaux des participants ainsi que des outils collaboratifs (forums, agenda, annonces). Il est possible de consulter les

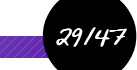

<sup>1</sup> http://archive.is/W7CAV

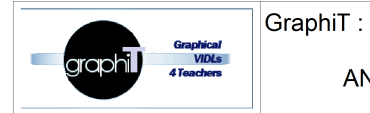

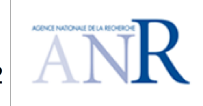

statistiques de fréquentation et de réussite aux exercices.

### **4.3 Sakai**

#### **4.3.1 Qu'est-ce que Sakai ?**

Sakai est une plateforme de formation open source et gratuite. Elle a été lancée en 2004 par quatre universités américaines (Indiana University, Massachusetts Institute of Technology, Stanford University et University of Michigan) dans le but de consolider leurs développements en matière de plateforme d'apprentissage. Les universités ont été rejoints par divers groupes tel que « uPortal » et « Open Knowledge Initiative ». Certains travaux de recherche ont été menés sur Sakai [Gouveia et al., 2008] [Farmer et al., 2005]. De plus Sakai est un projet auquel se sont rattachés une fondation, un comité de direction et des partenaires institutionnels et commerciaux. La communauté regroupe plusieurs institutions qui coopèrent et maintiennent Sakai. Elle regroupe actuellement plus de 80 universités dans plusieurs pays dans le monde |Dogbe-Semanou et al., 2007]. La première version 1.0 est sortie au mois de mars 2005 alors que l'actuelle version 2.9.3 est disponible depuis août 2013. Dans ce document, nous nous intéressons à la dernière version de Sakai (2.9.3).

| Sakai                       | Mon espace de travail $\vee$<br>Administration Workspace V<br>Citations Admin V | Cours PHP V | mercury site $\vee$                                         |                              | Plus de sites $\sqrt{ }$ |            |                | ā.             | Déconnexion                |  |
|-----------------------------|---------------------------------------------------------------------------------|-------------|-------------------------------------------------------------|------------------------------|--------------------------|------------|----------------|----------------|----------------------------|--|
| Page d'accueil <sup>1</sup> | Cours PHP: Affichage des Informations du Site                                   | 20          |                                                             | Cours PHP: Annonces récentes |                          |            |                |                | 0                          |  |
| Annonces <sup>2</sup>       | Bienvenue à la page d'accueil du cours PHP.                                     |             | Options                                                     |                              |                          |            |                |                |                            |  |
| Planning <b>E</b>           |                                                                                 |             | Annonces (visualisation des annonces des derniers 10 jours) |                              |                          |            |                |                |                            |  |
| Contenu Web                 |                                                                                 |             |                                                             |                              |                          |            |                |                |                            |  |
| Archive de Courriels        |                                                                                 |             | Il n'y a actuellement aucune annonce.                       |                              |                          |            |                |                |                            |  |
| Ressources <sup>1</sup>     |                                                                                 |             |                                                             |                              |                          |            |                |                |                            |  |
| Matrices E                  |                                                                                 |             | ż                                                           | Cours PHP: Calendrier        |                          |            |                |                |                            |  |
| Portfolios                  |                                                                                 |             |                                                             |                              |                          |            |                |                | 0                          |  |
| Styles <b>*</b>             |                                                                                 |             | Options                                                     |                              |                          |            |                |                |                            |  |
| Portfolio Templates         |                                                                                 |             | Mars, 2014                                                  |                              |                          |            |                |                | $\leftarrow$ Aujourd'hui > |  |
| Glossary E                  |                                                                                 |             | Lun<br>24                                                   | Mar<br>25                    | Mer<br>26                | Jeu<br>27  | Ven<br>28      | Sam            | Dim<br>$\overline{2}$      |  |
| Formulaires E               |                                                                                 |             | 3                                                           |                              | 5                        | 6          | $\overline{7}$ | 8              | 9                          |  |
|                             |                                                                                 |             | 10 <sub>1</sub>                                             | ,,,,,,,,,,,,,,,<br>11        | 12                       | 13         | 14             | 15             |                            |  |
| Evaluations                 |                                                                                 |             | 17                                                          | 18                           | 19                       | 20         | 21             | 22             | $\frac{16}{23}$            |  |
| Information du Site         |                                                                                 |             | 24                                                          | 25                           | $26\,$                   | $27\,$     | 28             | 29             | 30                         |  |
| Liste d'étudiants a         |                                                                                 |             | 31                                                          |                              | $\overline{2}$           | $\sqrt{3}$ | Ā.             | $\overline{5}$ | $\ddot{\theta}$            |  |
| Devoirs évalués             |                                                                                 |             |                                                             |                              |                          |            |                |                |                            |  |
| External Tool               |                                                                                 |             |                                                             |                              |                          |            |                |                |                            |  |
| Aide <sup>O</sup>           |                                                                                 |             |                                                             |                              |                          |            |                |                |                            |  |

*Illustration 5: Page d'accueil d'un cours sur Sakai*

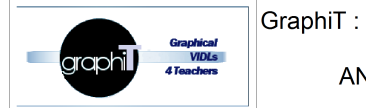

ANR 11, IS02, 009.01

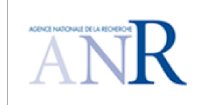

#### **4.3.2 Les acteurs de la plateforme Sakai**

Dans sakai, nous pouvons créer un cours selon deux configurations : cours ou projet. Les outils proposés, les rôles sont alors différents. Certaines universités utilisent Sakai uniquement dans cette seconde configuration dans un contexte beaucoup plus large que l'enseignement.

#### **Configuration cours**

- Instructor : les instructeurs ont des droits d'accès complets partout dans le site, incluant la capacité à publier le site et à régler son accès global. Les instructeurs peuvent lire, réviser, supprimer, et ajouter du contenu et des participants au site.
- Teaching Assistant (TA) : les assistants à l'enseignement peuvent lire, ajouter et réviser la plupart des contenus dans leurs sections.
- Course Builder : il peut lire, ajouter et modifier la plupart des contenus, mais il ne peut pas noter des travaux, des tests et des quiz.
- Student : les étudiants peuvent lire du contenu et ajouter du contenu à un site aux endroits appropriés.
- Visitor : il ne peut ni lire ni télécharger le contenu que dans certains outils. Il n'est pas dans le carnet de notes et toutes ses sessions et ses évaluations ne sont pas enregistrées.

#### **Configuration projet**

- Maintain : le rôle Maintain a des droits d'accès complets partout dans le site, incluant la capacité à publier le site et à régler son accès global. Le rôle Maintain peut lire, réviser, supprimer, et ajouter du contenu et des participants au site.
- Access : le rôle Access peut lire du contenu et ajouter du contenu à un site aux endroits appropriés.
- Visitor : il ne peut ni lire ni télécharger le contenu que dans certains outils. Il n'est pas dans le carnet de notes et toutes ses cessions et ses évaluations ne sont pas enregistrées.

#### **4.3.3 Les outils de communication de la plateforme Sakai**

- Forum : il permet aux apprenants et tuteurs d'échanger de manière asynchrone en postant des messages qui seront accessibles à l'ensemble du groupe de formation puis de répondre aux messages déjà postés.
- Chat : il permet aux apprenants et tuteurs d'échanger de manière synchrone à l'ensemble du groupe.
- Messagerie : espace de communication entre membres du groupe (apprenants + tuteurs). La messagerie est interne à la plateforme et permet l'envoi et réception de mails.
- Clog (Collaborative Log) : permet de créer un blog sur Sakai.
- Baladodiffusions : permet de contrôler les podcasts individuels et d'alimenter les informations du podcast.

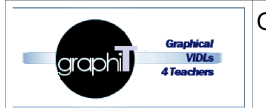

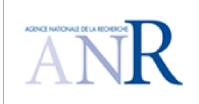

#### **4.3.4 Les outils pédagogiques de la plateforme Sakai**

ANR 11, IS02, 009.01

- Gestion de classes : permet de configurer des groupes d'étudiants. Par exemple, réserver un forum ou un calendrier à un groupe donné.
- Gestion de ressources : permet de gérer les documents en ligne.
- Construction des parcours pédagogiques : permet de construire un parcours pédagogique sur la plateforme grâce aux outils Leçon et Modules.
- Emploi du temps : permet de poster et de visualiser des dates-limites, des événements, etc.
- Wiki : permet d'éditer collaborativement de pages et de contenu.
- Plan de cours : permet de publier un résumé et les exigences pour un cours.
- Sondages : permet de gérer les votes ou les sondages anonymes.
- Suivi des apprenants : permet l'affichage de statistiques du site par utilisateur, événement ou ressource.
- Gestion des dossiers privés : permet de gérer les dossiers privés partagés entre instructeurs et étudiants grâce à l'outil Boîte de dépôt.
- Gestion des notes : permet de stocker et de calculer les notes de Tests & Quiz et ceux entrés manuellement.
- Devoirs évalués : permet la publication, la soumission et l'évaluation des devoirs en ligne.
- Tests & Quizzes : permet de créer des tests et des quiz en ligne, évalué ou non, nominatif ou anonyme.
- Glossaire : permet de définir les termes ou expressions utilisés dans les cours.
- Stockage de documents : permet de stocker des documents publics ou privés avec un accès WebDAV (très utile dans la configuration projet collaboratif).
- Contenu Web : permet d'accéder à des Sites web externes.
- Archivage des courriers : permet de voir les courriels envoyés au site.
- Gestion des sections : permet de gérer la section dans un Site.
- Gestion des sites : permet d'afficher l'information du site de travail et les sites participants.

#### **4.3.5 Les autres fonctionnalités de Sakai**

- Liste des étudiants : permet de visualiser la liste des participants du Site.
- Gestion des droits d'accès : permet de configurer les droits d'accès aux fichiers et aux répertoires.
- Gestion des langues : permet de gérer et modifier les langues disponibles.
- Recherche : permet de facilité grâce à un moteur de recherche intégré l'accès à l'information.

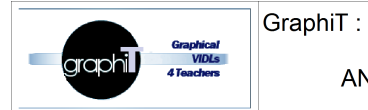

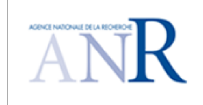

- Communication sur l'ajout ou la modification des contenus : permet de prévenir les utilisateurs des changements sur le contenu par flux RSS.
- Création d'un calendrier : permet de classer les activités en fonction du calendrier.
- Annonces : permet d'afficher une annonce dans la page d'accueil.On peut adresser une annonce à l'ensemble des participants ou à un groupe particulier. Il est donc très utile pour envoyer des informations ciblées.

#### **4.3.6 Sakai et les théories de l'apprentissage**

La plateforme Sakai est distingué par sa version CLE (Collaboration & Learning Environment) c'est un système approfondi destiné à l'enseignement basé sur la collaboration et le partage ouvert des connaissances. Il est conçu pour favoriser un cadre de formation socioconstructiviste. Il inclut des caractéristiques de LMS et de VLE et contient un ensemble complet de fonctionnalités « centrales » (blogs, calendrier, forums, glossaires, actualités, wiki, lecteur RSS). Les utilisateurs peuvent facilement créer des documents riches et collaboratifs et les partager avec d'autres utilisateurs à l'aide d'outils intégrés générés par Google (Docs et Google Apps).

En conclusion, Sakai est une plate-forme permettant de produire, de mettre à disposition et de gérer des cours en ligne et des sites de formation en ligne. Elle permet de créer des cours et des projets. Elle permet à un enseignant de mettre à la disposition d'un ou plusieurs groupes de stagiaires, des classes, des ressources, des sondages, des wikis ainsi que des outils collaboratifs (forum, chat, baladodiffusions).

### **5 Comparaison des fonctionnalités des 4 plateformes**

Nous présentons dans cette partie une comparaison entre les quatre Moodle, Ganesha, Dokéos et Sakai selon les points de vue pédagogie, tutorat, passage de la vue enseignant à la vue apprenant, communication, collaboration, planification et administration.

### **5.1 Les acteurs**

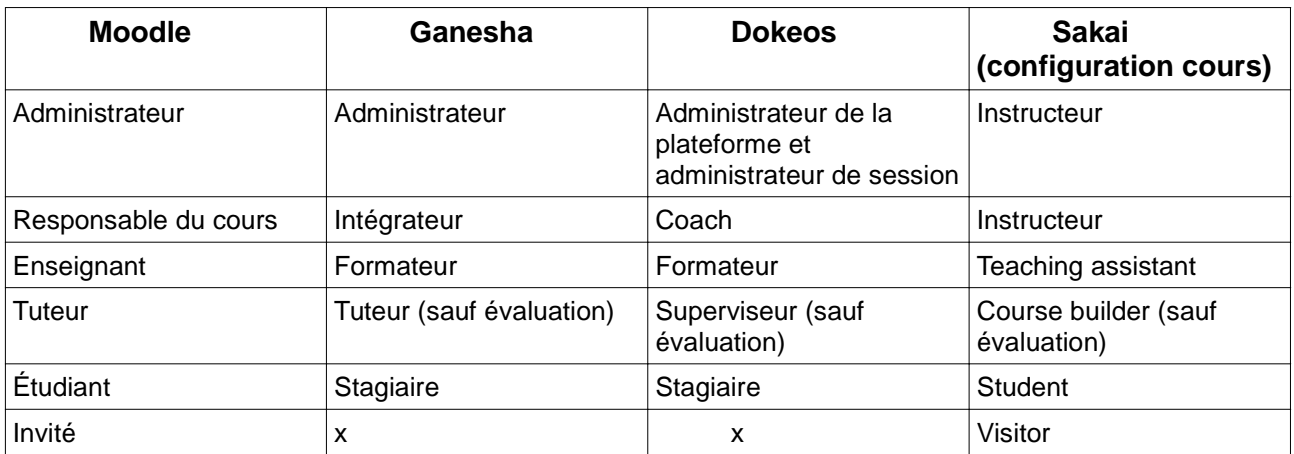

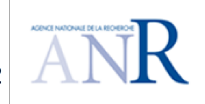

### **5.2 Fonctionnalités pédagogiques**

#### **5.2.1 Fonctionnalités de création de parcours pédagogiques**

Dans cette section, nous présentons les fonctionnalités de création d'un parcours pédagogique dans les différentes plate-formes étudiées.

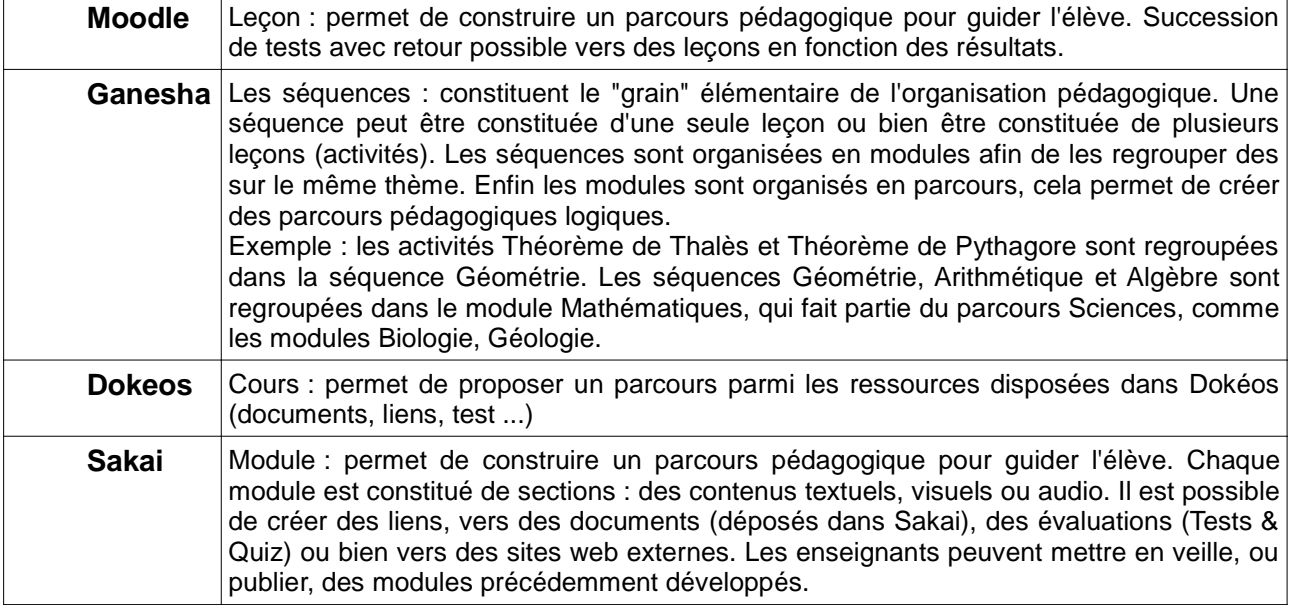

#### **5.2.2 Fonctionnalités de gestion des contenus**

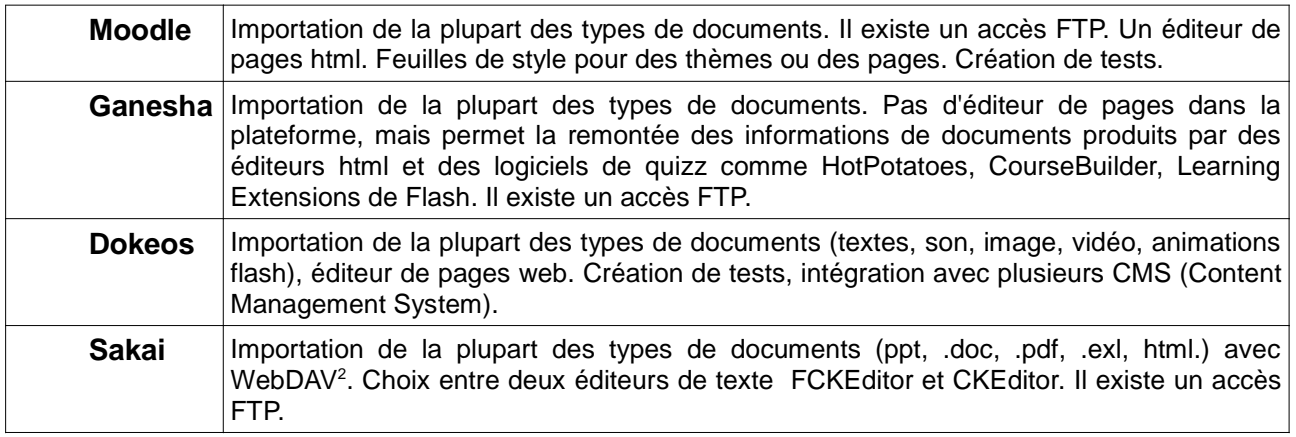

#### **5.2.3 Fonctionnalités de gestion de parcours**

| <b>Moodle</b> Les parcours sont individuels sauf pour l'outil devoir où les étudiants peuvent remettre |
|----------------------------------------------------------------------------------------------------|
| leur travail en groupe. Il existe trois formats de cours qui correspondent à des parcours              |

<sup>2</sup> WebDAV (Web-based Distributed Authoring and Versioning) est un protocole (plus précisément, une extension du protocole HTTP) permettant de simplifier la gestion de fichiers avec des serveurs distants.

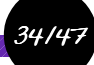

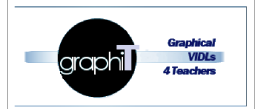

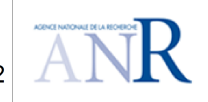

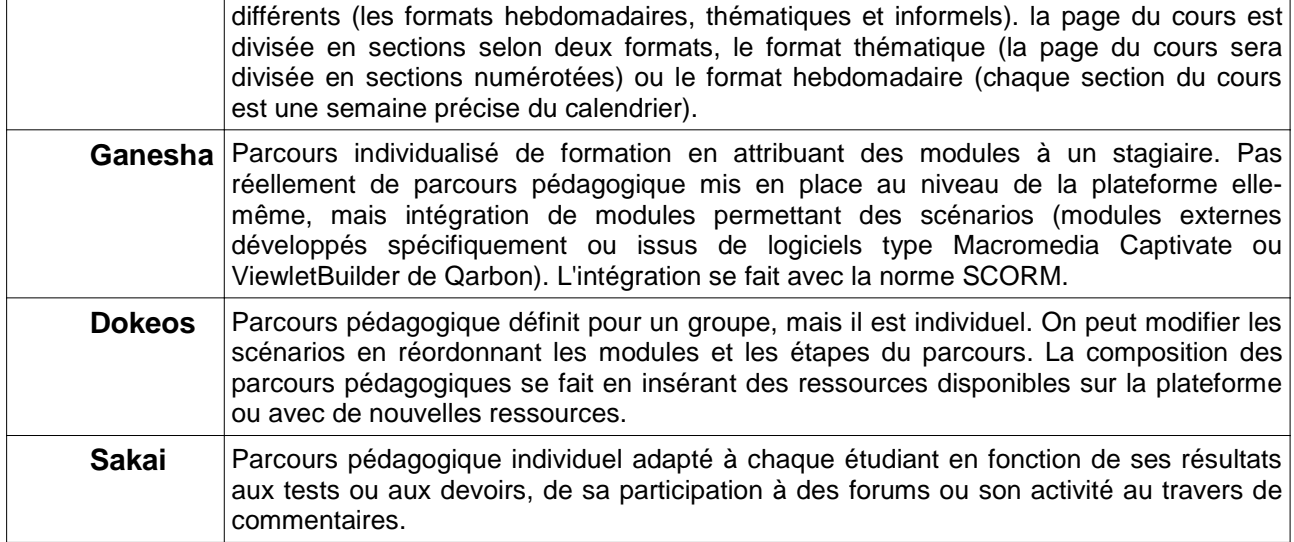

### **5.2.4 Fonctionnalités de gestion de suivi pédagogique**

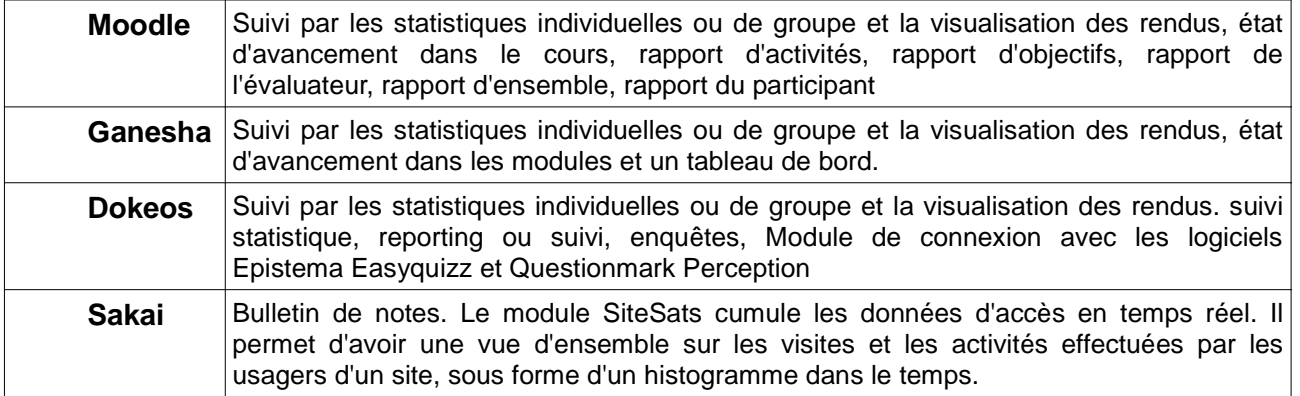

### **5.2.5 Fonctionnalités de gestion des compétences**

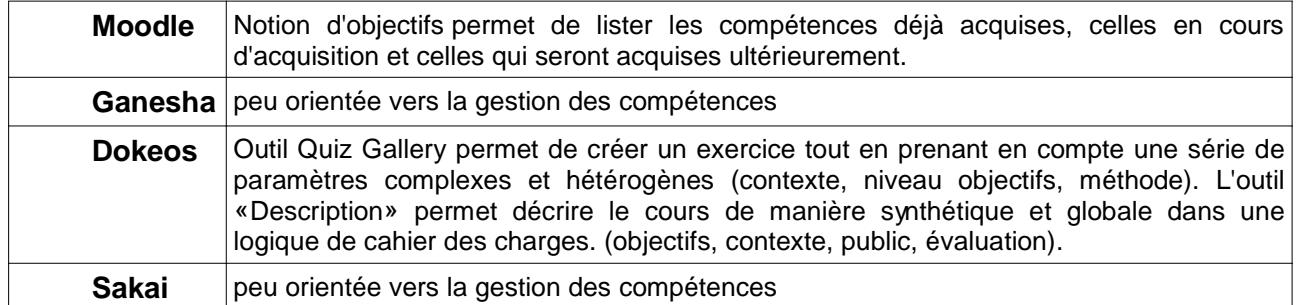

### **5.2.6 Fonctionnalités de gestion des traces**

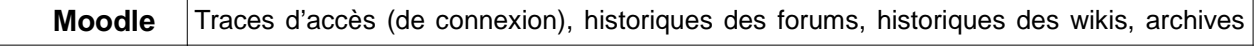

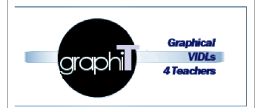

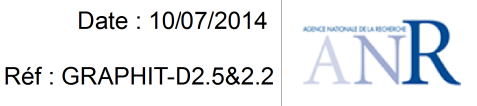

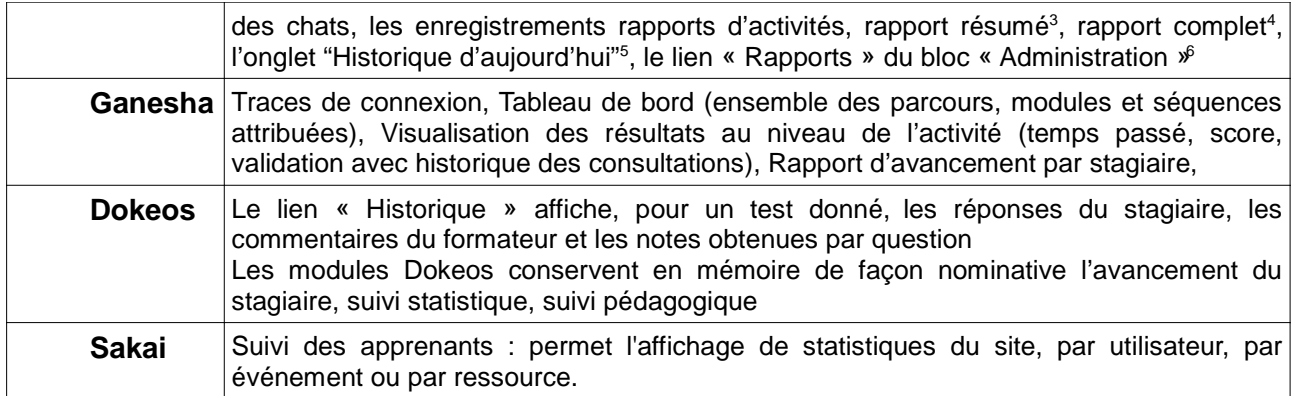

#### **5.2.7 Fonctionnalités d'évaluation**

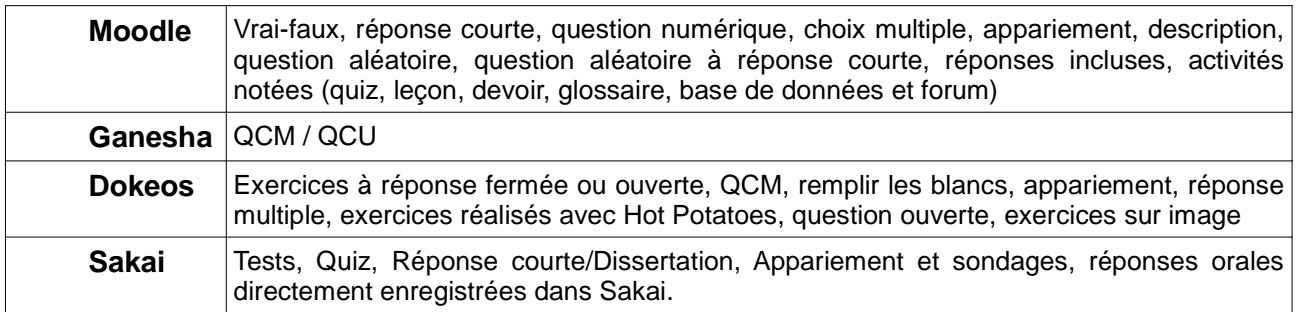

### **5.3 Fonctionnalités de support pédagogique**

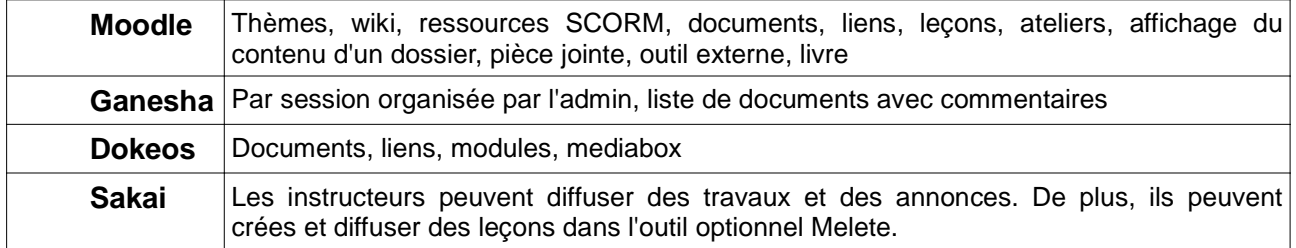

<sup>6</sup> Permet de consulter tous les historiques d'accès et les activités en ligne de l'ensemble des apprenants inscrits au cours moyennant des paramétrages spécifiques.

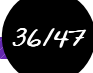

<sup>3</sup> Il s'agit d'un rapport concis contenant, par rapport à chaque ressource et activité de chacun des thèmes du cours, le nombre de consultations de l'apprenant, les ajouts et modifications effectuées, la date et l'heure correspondantes, etc.

<sup>4</sup> Dans le « Rapport complet », vous trouvez, en plus des informations mentionnées dans le « rapport résumé », le contenu des opérations effectuées i.e le texte des messages ajoutés dans le forum ou chat, les fichiers déposés, les notes, etc.

<sup>5</sup> Permet l'affichage des statistiques d'accès de l'apprenant dans la date du jour courant. Ces statistiques sont affichées sous forme de graphique et de tableau contenant une liste d'enregistrements textuels détaillant les différentes activités effectuées.

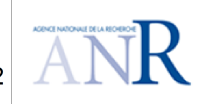

### **5.4 Passage vue enseignant/ vue apprenant<sup>7</sup>**

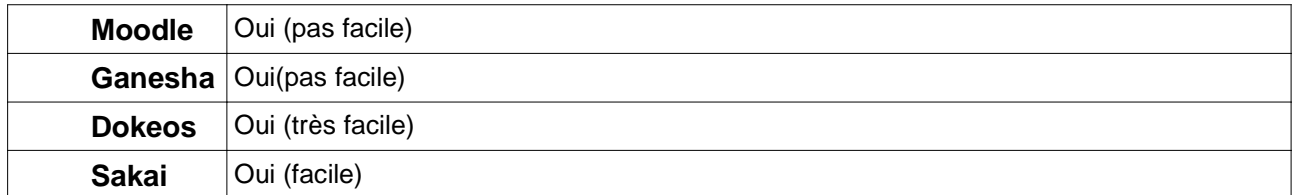

### **5.5 Fonctionnalités de communication**

#### **5.5.1 Communication synchrone**

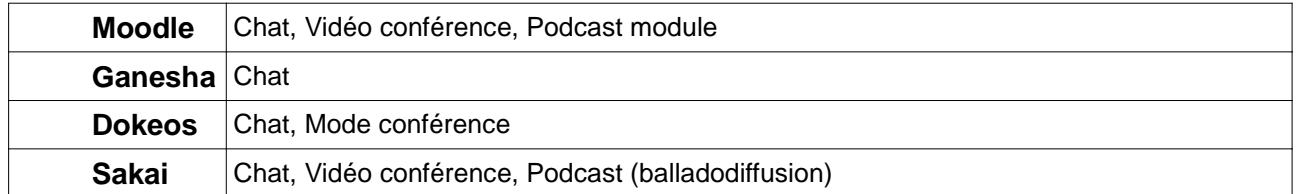

#### **5.5.2 Communication asynchrone**

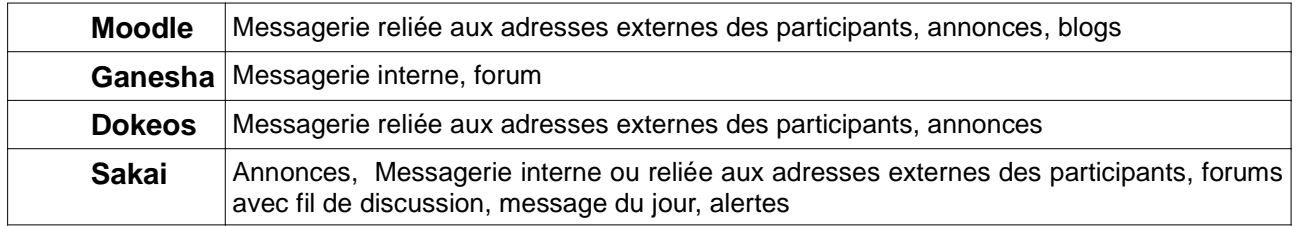

### **5.6 Fonctionnalités de collaboration**

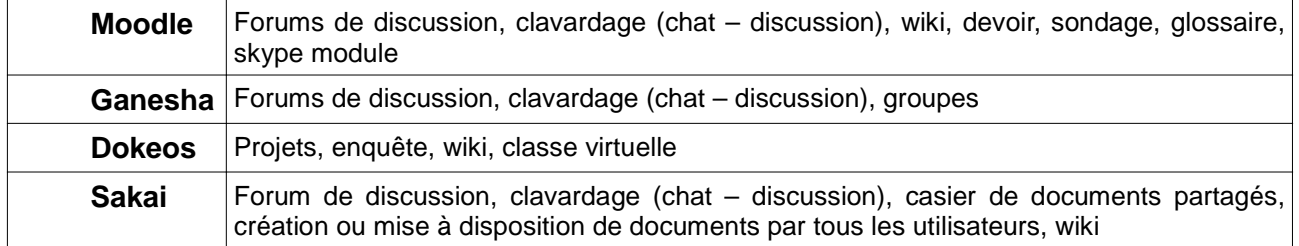

### **5.7 Fonctionnalités de planification**

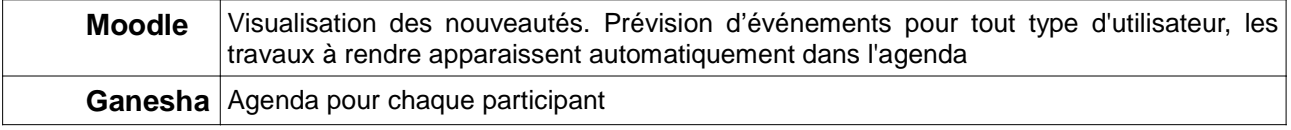

7 Christian Fondrat, Une première étude des plate-formes d'enseignement pour l'université Paris 5, Juillet 2005.

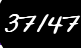

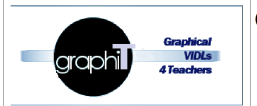

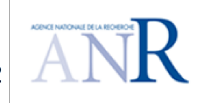

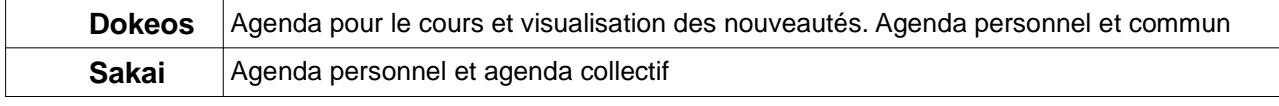

### **5.8 Fonctionnalités d'administration**

#### **5.8.1 Personnalisation de la plateforme**

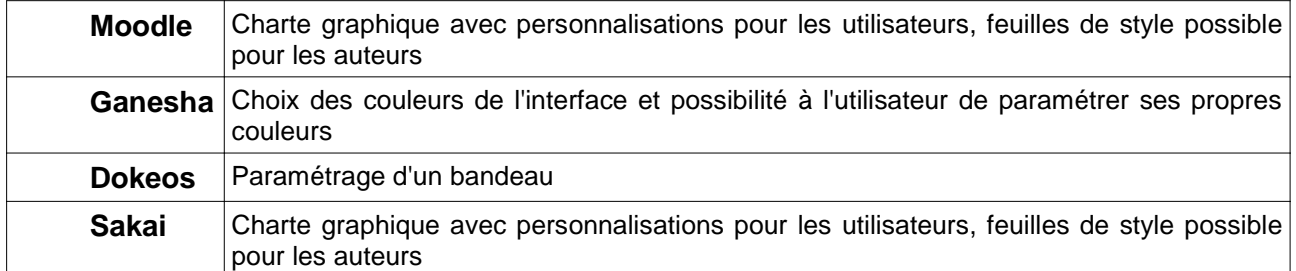

#### **5.8.2 Ajout d'utilisateurs**

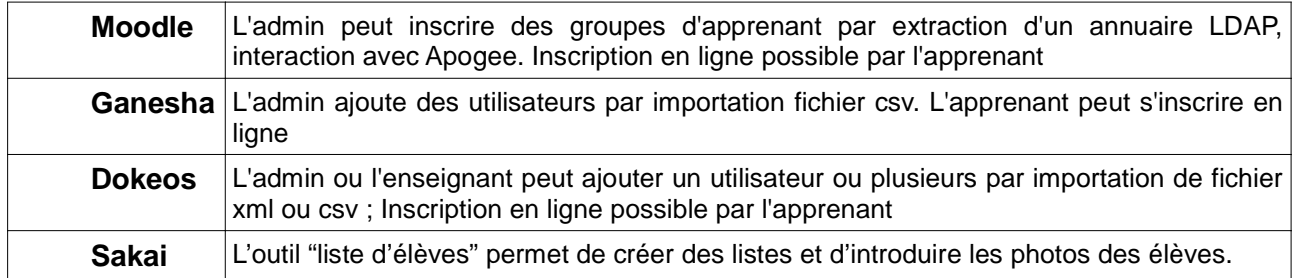

#### **5.8.3 Groupes d'utilisateurs et sous-groupes**

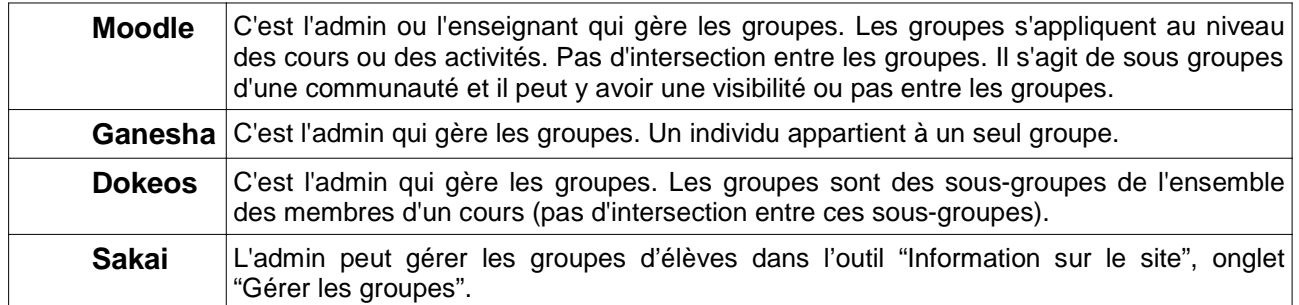

# **6 Comparaison des IHMs 8**

### **6.1 Pour les enseignants**

**Moodle** Nécessite une formation

8 Christian Fondrat, une première étude des plate-formes d'enseignement pour l'université Paris 5, Juillet 2005.

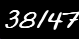

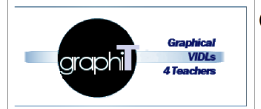

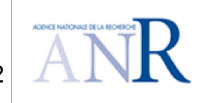

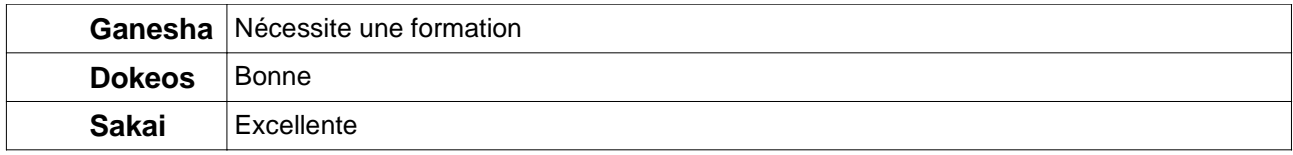

### **6.2 Pour les élèves**

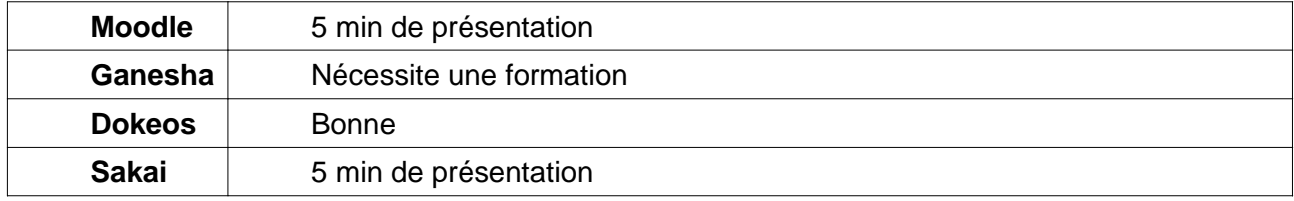

### **6.3 Pour l'administrateur**

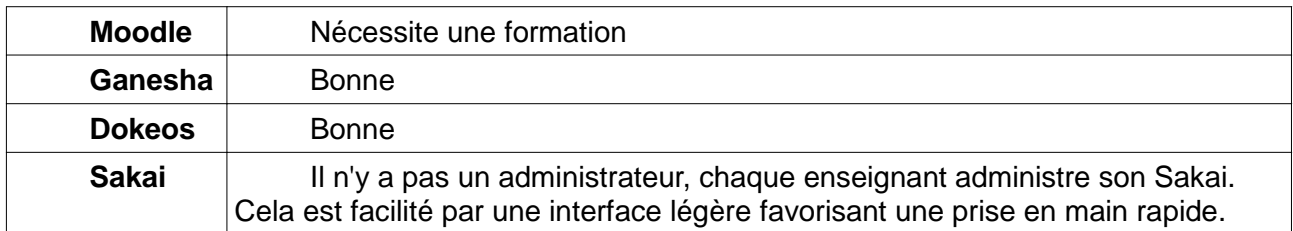

# **7 Comparaison des aspects pédagogiques**

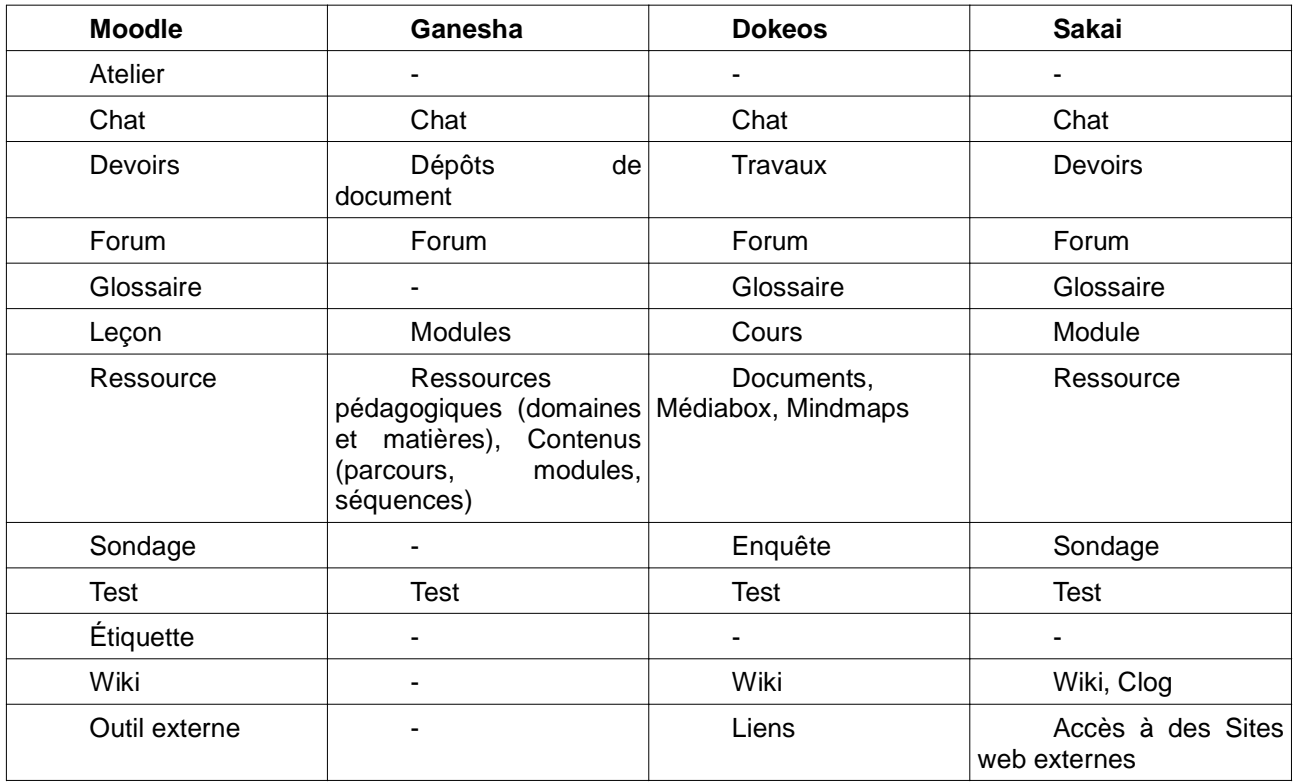

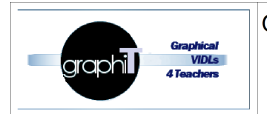

ANR 11 JS02 009 01

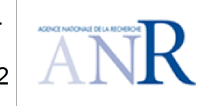

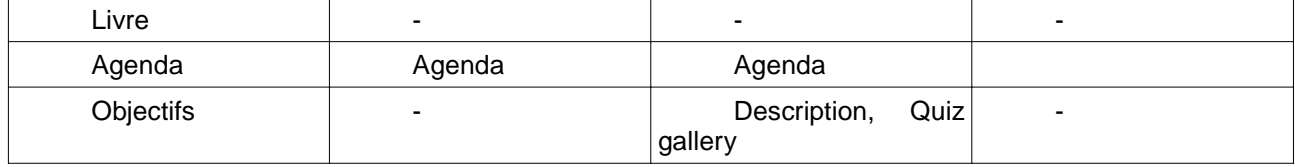

# **8 Comparaison des aspects interopérabilité**

### **8.1 Interfaces avec les SI et normes acceptées**

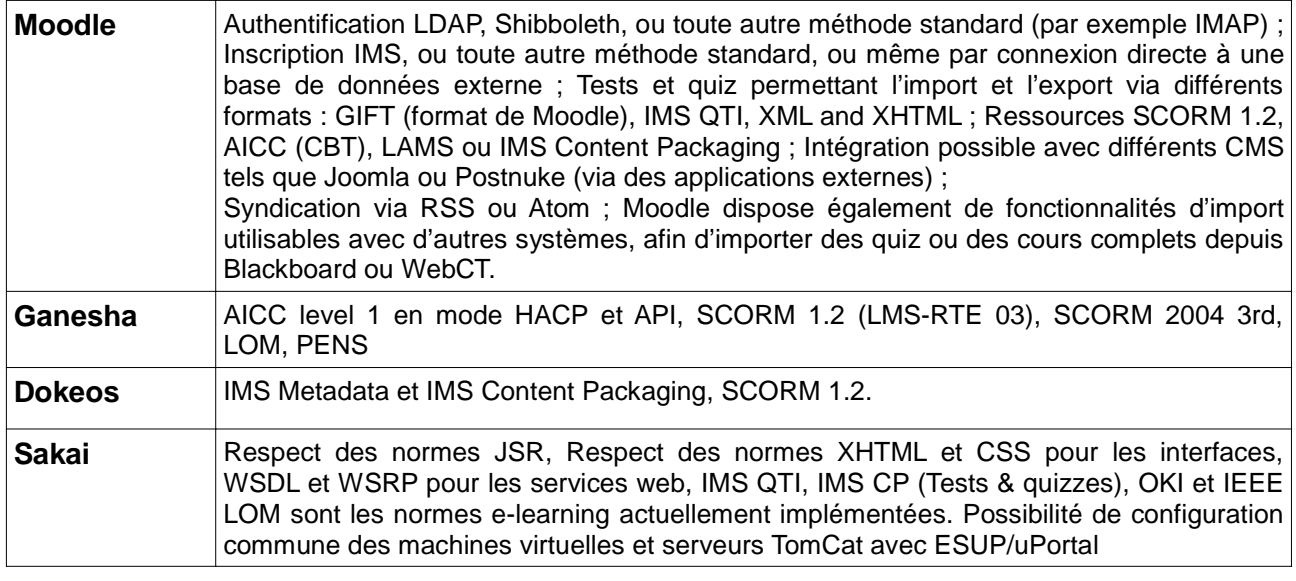

### **8.2 Système d'exploitation du serveur (OS)**

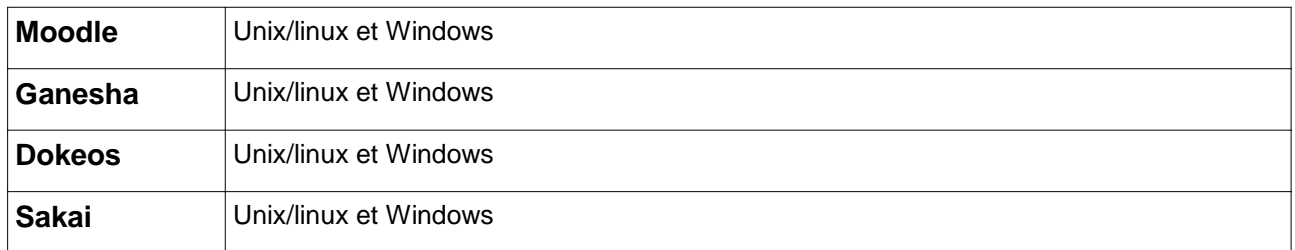

### **8.3 Poste client**

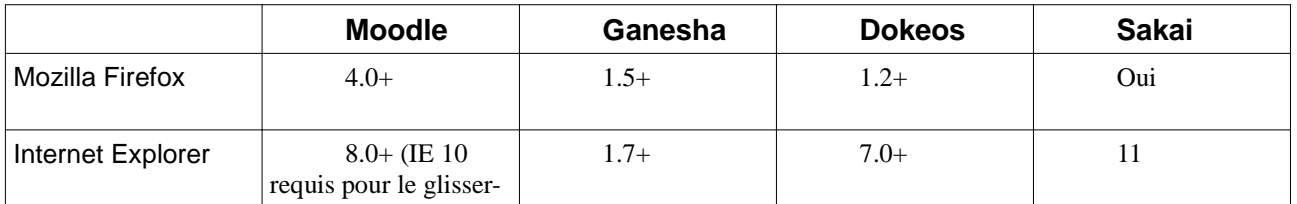

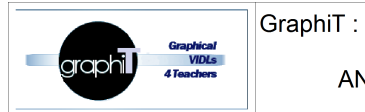

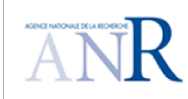

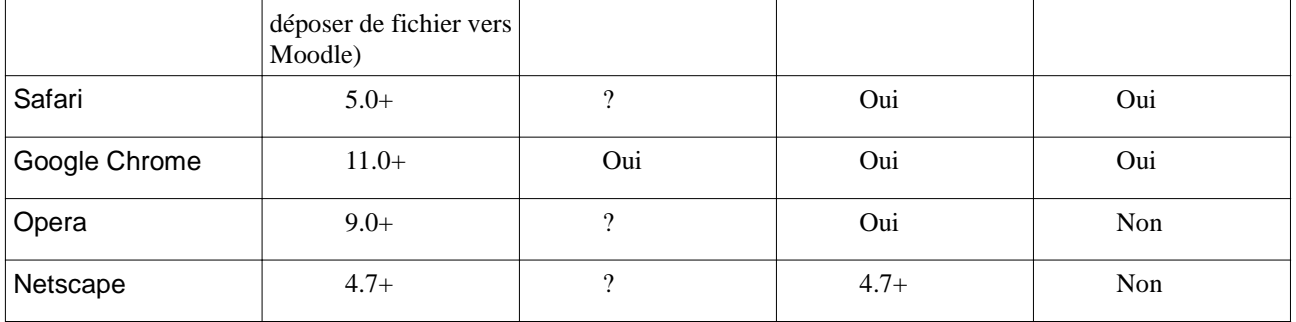

### **8.4 Technologies web**

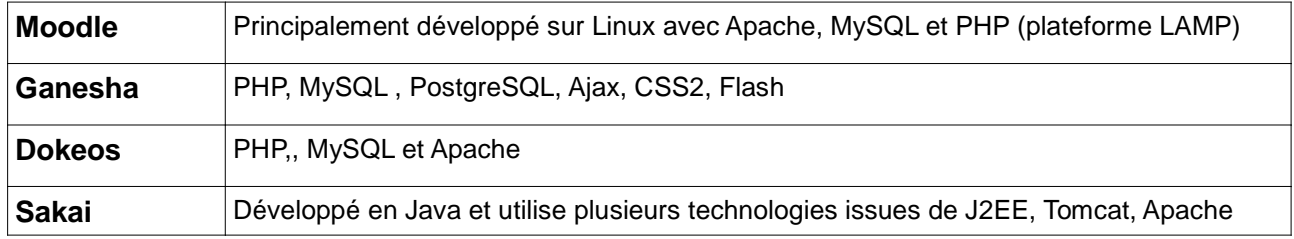

### **8.5 Application sur Androïd**

Les plateformes de formation commencent à avoir des versions mobiles sur Androïd, ce qui permet aux étudiants d'accéder aux plateformes depuis leurs téléphones.

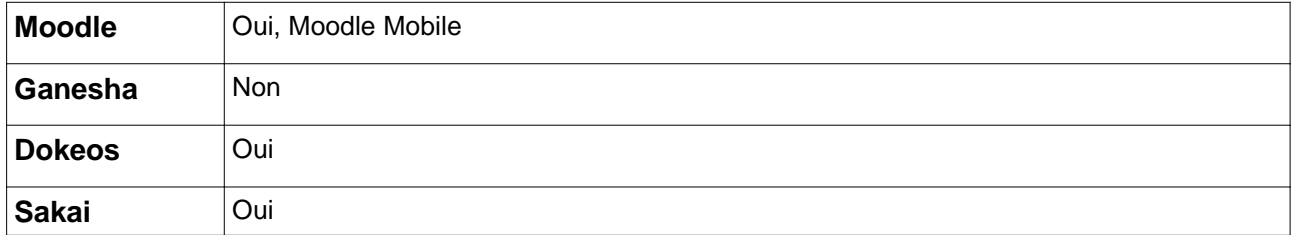

# **9 Références, évolution**

### **9.1 Origine**

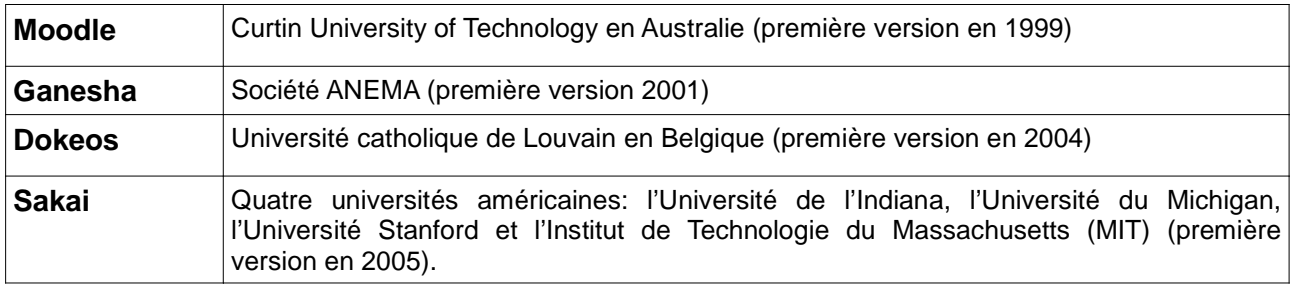

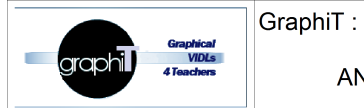

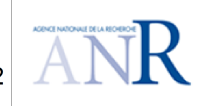

### **9.2 Nombre d'utilisateurs**

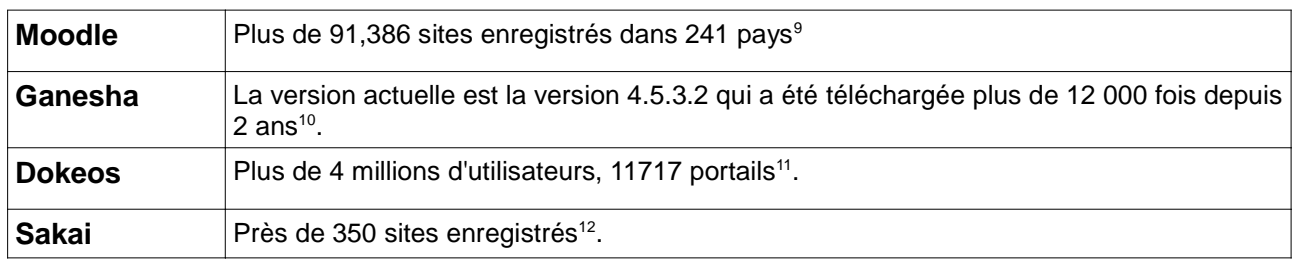

### **9.3 Communauté des utilisateurs**

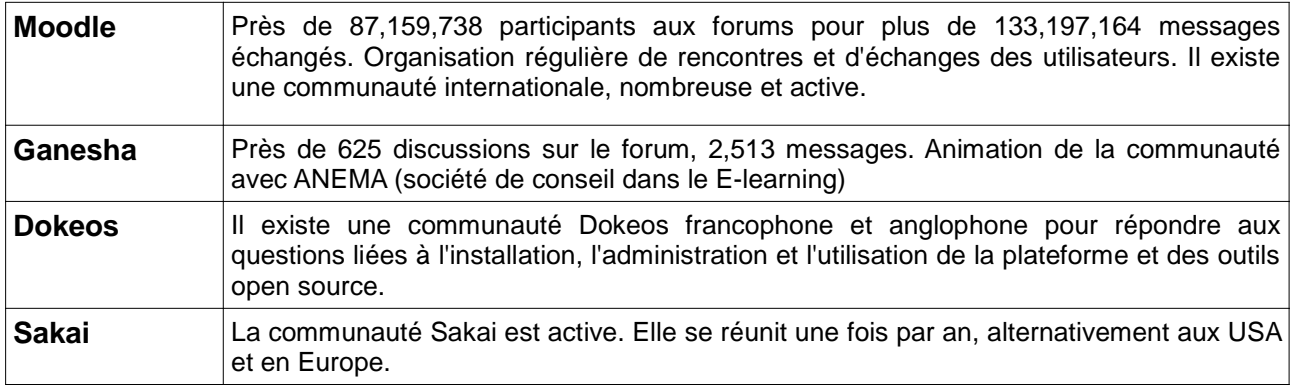

### **9.4 Communautés des développeurs**

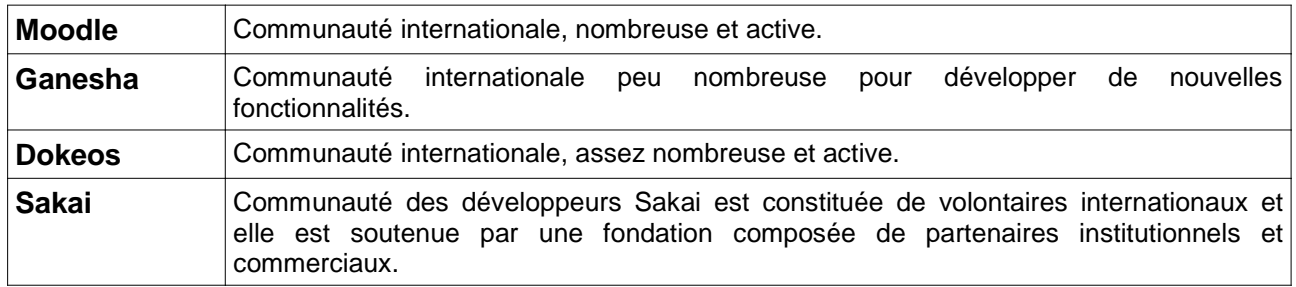

### **9.5 Évolution**

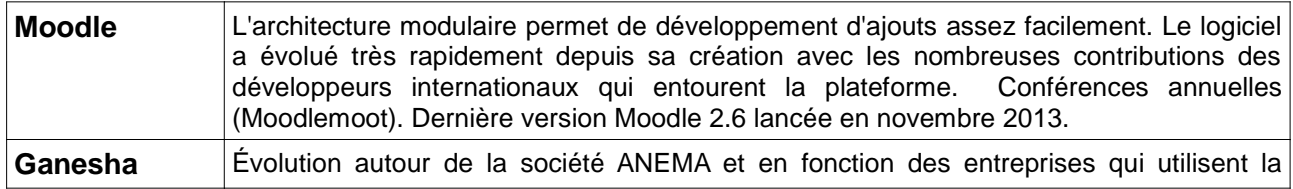

9 Selon le site de moodle : https://moodle.org/stats/?lang=fr

11 http://dokeos.com/fr/fr/community.php

12 http://www.sakaiproject.org/community-home

<sup>10</sup> http://ganesha.fr/index.php?pages/ganesha-lms-community

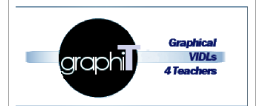

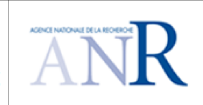

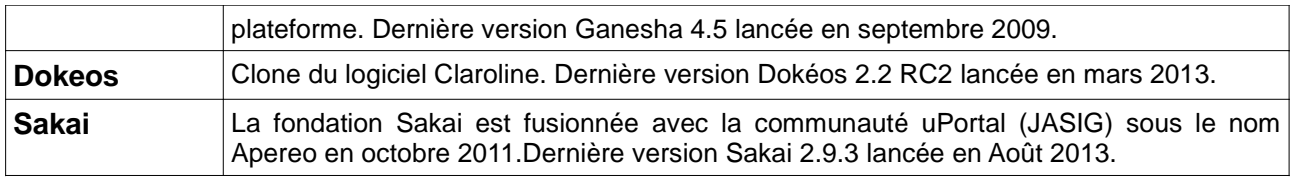

#### **9.6 Exemples de clients actuels**

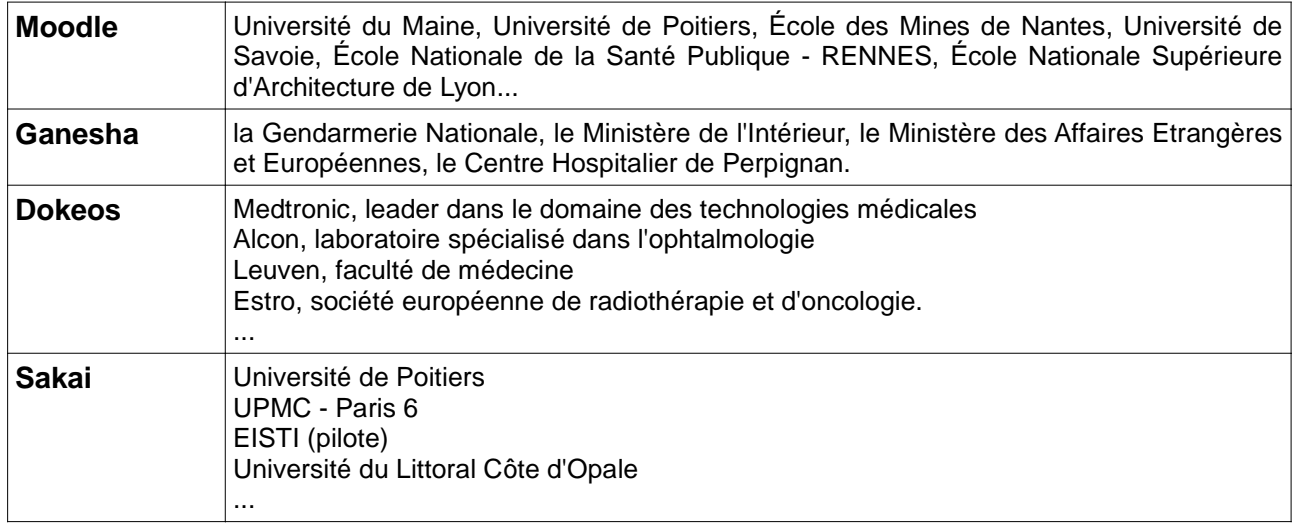

### **10 Analyse et discussion**

Dans cette partie, nous allons présenter les points forts et les points faibles de chaque plateforme.

**Les points forts de Moodle :** Moodle est une plateforme en logiciel libre constituant un outil très utilisé par plusieurs communautés. Créée pour concrétiser les concepts de "formation Socioconstructiviste", c'est une plate-forme modulaire (il existe plus de 200 modules additionnels) utilisable par un formateur isolé ou une institution académique. Elle offre la possibilité de paramétrer des outils de gestion du savoir (knowledge management) : wiki, fil RSS, forums et blog. la communauté de Moodle s'intéresse aussi, au Portfolio, au Podcasting ou balladodiffusion. Moodle permet à l'enseignant de rapidement recréer un cours. Il existe une vaste communauté d'utilisateurs de Moodle et la documentation est très abondante.

**les points faibles de Moodle :** La prise en main de Moodle n'est pas automatique. Les standards Scorm ne sont pas toujours interprétés correctement. Moodle doit réussir sa transition d'une utilisation communautaire à une phase d'industrialisation, c'est-à-dire d'intégration aux systèmes d'information des établissements. La demande de fonctionnalités et d'intuitivité se fait de plus en plus pressante : les utilisateurs de Moodle sont désormais des enseignants qui ne sont pas nécessairement spécialistes des TIC, et qui veulent concevoir des cours et implémenter des fonctionnalités rapidement et facilement.

Les ponts forts de Ganesha : Ganesha constitue un véritable laboratoire d'expérimentation des technologies et pratiques en formation à distance. L'un de ses points forts est l'intégration de contenus ou parcours pédagogiques créés avec des logiciels ou des éditeurs externes à la plateforme. A partir de la version 2.1, Ganesha intègre un système de "modularisation" (nommé

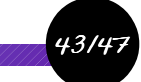

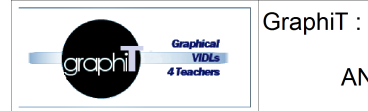

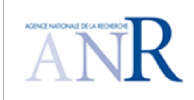

GASP) permettant d'ajouter des "briques logicielles" (des fonctionnalités) à la plateforme. Plusieurs addons sont déjà disponibles (Moolinex, QuickStats, INSCriptions, CHATouille, etc.) et permettent d'étendre les possibilités "de base" de Ganesha.

Les points faibles de Ganesha : Ses points faibles concernent les outils de communication et d'échanges (peu nombreux ou peu performants) et le fait que Les formateurs-tuteurs ne peuvent pas paramétrer leur cours de manière indépendante, seul l'administrateur de la plateforme peut organiser les formations en ligne. Ganesha manque d'évolution et de dynamisme de sa communauté.

Les points forts de Dokéos : Dokéos est orienté plutôt vers le E-learning en entreprise. Suivant la formule choisie, le service peut être payant (plateforme hébergée). Dokeos 1.8.6 introduit la notion de réseau social. Il est caractérisé par une ergonomie soignée, une facilité d'utilisation, une intégration d'outils auteurs au LMS, un support professionnel, une disponibilité du mode SAAS, une installation de base relativement simple.

**Les points faibles de Dokéos :** La plateforme possède une orientation de plus en plus commerciale. Il existe 5 versions de Dokéos :

- DOKEOS Free –suite e-learning complète en open source gratuite pour les particuliers ou formateurs indépendants désirant se familiariser avec la formation en ligne, sans avoir besoin de garanties sur le résultat.
- DOKEOS Pro Suite pour les professionnels de la formation.
- DOKEOS Médical adapté à la formation médicale
- DOKEOS Education un logiciel et une offre de services adaptée aux écoles, aux universités et aux associations.
- DOKEOS Mobile learning: Dokeos 2.1 : suite e-learning tablettes-compatible.

Les versions payantes proposent des fonctionnalités supplémentaires et un support technique. De plus il y a une omniprésence des logiciels privés comme références bureautiques (Microsoft...)

**Les points forts de Sakai :** Sakai permet de s'adapter à une vaste gamme de besoins en matière d'enseignement et d'apprentissage en ligne. Elle est facile à utiliser.

**Les points faibles de Sakai:** D'un point de vue technique, la plateforme est difficile à installer et manque de documentations et d'interopérabilité. Certains éléments ne sont pas encore bien testés et fiables. Le suivi des apprenants est peu développé dans cette plateforme.

### **11 Conclusion**

Pour conclure, aucune plateforme n'est adaptée pour toutes les situations pédagogiques. Il faut choisir la plateforme selon le contexte d'apprentissage. Bien que les fonctionnalités soient presque les mêmes dans les quatre plateformes, le modèle pédagogique du cours amènera presque naturellement le choix d'une des plateformes.

**Usage de Moodle** Moodle est né à la Curtin University of Technology (australie) et base son modèle pédagogique sur le constructivisme social. Cela marque profondément son organisation et son interface, construites autour 3 modèles d'interaction en ligne :

• Hebdomadaire, dans lequel toute l'interface est liée à l'attribution d'activités hebdomadaires.

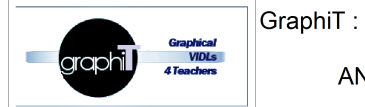

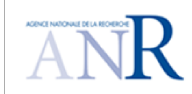

- Matières, où il est organisée sur la base des matières proposées dans le cours.
- Social, où l'axe central du cours est un forum de discussion.

Pour cela, Moodle est mieux adapté aux cours basés sur l'interaction entre les participants. Il est orienté enseignement supérieur et professionnel. Moodle est de plus en plus adoptée par les universités.

**Usage de Ganesha** Ganesha est une plate-forme d'apprentissage en ligne qui met l'accent sur des parcours individualisés. Au contraire des plates-formes orientées « contenu » (système de gestion de contenu), Ganesha organise les activités et les ressources pédagogiques autour de l'apprenant plutôt qu'autour d'un cours. L'apprenant est intégré dans des groupes ou classes à qui on affecte des parcours pédagogiques. L'écran majeur dans Ganesha est le tableau de bord, en opposition au plan du cours dans d'autres logiciels. Les plates-formes universitaires s'organisent autour d'un corpus de documents et d'une communauté d'apprentissage. Elle est peu orientée vers la gestion des compétences et la gestion de communautés.

Ganesha est plutôt orientée "e-formation en groupe" (style Centres de formation). Le site web de l'éditeur et le LMS lui-même sont en français, ce qui représente à un avantage sur le marché francophone. De nombreuses entités publiques préfèrent l'utilisation de Ganesha LMS dans leurs processus de formation en ligne.

**Usage de Dokeos** L'interface de Dokeos est structurée autour du concept d'un cours en tant que groupement de différents types de ressources : contenus, forum, évaluations, tâches, etc. Si on crée un cours basé sur l'auto-apprentissage et peu d'éléments de collaboration, Dokeos sera un bon choix. Il est surtout utilisé dans le monde de l'entreprise.

La plateforme Dokeos s'adapte à de nombreuses situations de formation, dans le secteur public comme dans le privé. L'utilisation de Dokeos a rencontré un franc succès dans le milieu médical, car il offre à ces professionnels des outils adaptés au raisonnement clinique: apprentissage par cas et fonctionnement par essais et erreurs ainsi que des outils d'imagerie (tests sur radiographie, etc.). Le scénario idéal d'utilisation serait donc une école ou une université de médecine ou un laboratoire pharmaceutique.

**Usage de Sakai outre** son utilisation en enseignement, la plate-forme Sakai est également utilisée dans le cadre de la recherche et dans tout type de travail collaboratif. Voici quelques exemples d'utilisation possibles:

- Gestion d'un projet de recherche comportant des annonces et permettant le partage de ressources telles que documents numériques, liens vers des ressources disséminées sur le web, agenda, etc.

- Un enseignant peut créer un site pour la mise en place de discussions en ligne pour que ses étudiants collaborent à un travail collectif.

### **12 Références**

Abedmouleh A., Laforcade P., Oubahssi L. et Choquet C. (2012 , 4-6 juillet 2012). Identification of LMSs Instuctional Languages: an Analysis Process. In: IEEE International Conference on Advanced Learning Technologies, Rome, Italie, p. 367-368.

AFNOR . Site de l'association française de normalisation, http://www.afnor.fr, (consulté en novembre 2013)

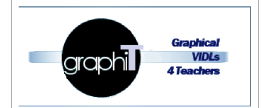

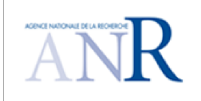

Caron P.A. 2007. Ingénierie dirigée par les modèles pour la construction de dispositifs pédagogiques sur des plateformes de formation. Doctorat de l'université des sciences et technologiques de Lille.

Chasseneuil (2001). Accompagner des formations ouvertes. Paris, L'Harmattan.

CrossKnowledge 2012. CrossKnowledge publie premier baromètre du e-learning en Europe. http://www.crossknowledge.com/fr\_FR/elearning/media-center/news/enquete-elearning.html (Consulté en mars 2014)

Damien Gaud (2009), La e-formation au service de la formation, http://www.osereso.com/formation/la-eformation-au-service-de-la-formation.html, (consulté en novembre 2013)

Dogbe-Semanou D.A.K., Durand, Leproust M., Vanderstichel H., « Etude comparative de plates-formes de formation à distance » dans le cadre du Projet @2L, Octobre 2007, https://www.projetplume.org/files/Choix\_plateforme\_a2l.pdf (consulté en mars 2014)

Duval, P., Merceron, A., Scholl, M. & Wargon, L. (2005). Empowering learning objects: an experiment with the ganesha platform. In P. Kommers & G. Richards (Eds.), Proceedings of World Conference on Educational Multimedia, Hypermedia and Telecommunications 2005 (pp. 4592-4599). Chesapeake, VA: AACE. http://www.editlib.org/p/20802 (consulté en mars 2014)

Educnet. Portail national des professionnels de l'éducation http://eduscol.education.fr/ (consulté en novembre 2013)

Edutechwiki. Chamilo. http://edutechwiki.unige.ch/fr/Chamilo (consulté en mars 2014)

Ertoran, P. 2006. Les Learning Content Management Systems (LCMS) Actualité de la Formation Permanente, 200, 71-73.

Farmer J., and Dolphin I.(2005). Sakai: eLearning and More. EUNIS 2005-Leadership and Strategy in a Cyber-Infrastructure World.

Fondrat, C. (2005). Une première étude de plates-formes d'enseignement pour l'université Paris.

Ganesha (2004). Ganesha LMS Community | Plate-forme e-learning open source. http://www.ganesha.fr/ (consulté en mars 2014)

George, S., Derycke, A. (2005). Conceptions et usages des plates-formes de formation, Revue STICEF,(Vol. 12, 2005, p. 51-64).

Gouveia, L. e Reis, L. (2008). The Sakai Collaborative Learning Environment: current experience. Revista da FCHS. Nº 5, Universidade Fernando Pessoa, pp 96-104. ISSN: 1646-0480.

Kastelic M., Loncaric T. (2007). A Model of Introducing E-learning System at Vocational College for Business Secretaries. In : Issues in Informing Science and Information Technology, Volume 4, 2007.

Laforcade P. et Abedmouleh A. (2012). Improving the design of courses thanks to graphical and external dedicated languages: a Moodle experimentation. In: Moodle Research Conference 2012, Heraklion, Greece, 14-15 septembre 2012, p. 94-101.

Limswiki . Dokeos. http://www.limswiki.org/index.php?title=Dokeos (consulté en mars 2014)

Machado, C. and Thompson, K.J. (2005) The adoption of open sources within higher education in Europe: a dissemination case study. Turkish Online Journal of Distance Education, 6 (1). ISSN 1302-6488

Moodle Books. (2014). consulté en mars 2014, https://moodle.org/mod/data/view.php?id=7246

Office de la langue française (2005). Dictionnaire terminologique de l'Office de la langue française, http://www.granddictionnaire.com/ (consulté en mars 2014)

Pavlov, I. P. (1897). The Work Of The Digestive Glands. London: Griffin.

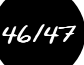

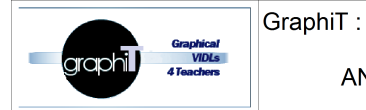

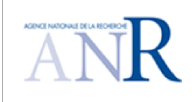

Sarker O.F., Matthews J., Gramp J. (2013). On Optimal Strategies for the Development and Operation of Moodle in Higher Education Institutions. In: Moodle Research Conference 2013, Sousse, Tunisia, 4-6 octobre 2013, p. 5-13.

Schneider, D., Synteta, P., Frété, C., Girardin, F., Morand, S., (2003) Conception and implementation of rich pedagogical scenarios through collaborative portal sites: clear focus and fuzzy edges. ICOOL International Conference on Open and Online Learning, December 7-13, 2003, University of Mauritius.

SME-Learning (2008), Guide d'application des TIC en formation, http://www.smelearning.eu (consulté en novembre 2013)

Tchounikine P., Baker M., Balacheff N., Baron M., Derycke A., Guin D., Nicaud J.F. et Rabardel P. (2004). Platon-1: quelques dimensions pour l'analyse des travaux de recherche en conception d'EIAH. Rapport de l'Action Spécifique du département STIC du CNRS : Fondements théoriques et méthodologiques de la conception des EIAH. Accessible à : http://hal.archives-ouvertes.fr/docs/00/02/69/65/PDF/Platon-1.pdf, (consulté en février 2014).

Vygotski, L.(1997) Pensée et Langage, éditions La Dispute, 1997.

Wikipédia a. Learning management system. http://fr.wikipedia.org/wiki/Learning\_management\_system (consulté en mars 2014)

Wikipédia b. Moodle. http://fr.wikipedia.org/wiki/Moodle (consulté en mars 2014)

Wikipédia c. Sakai Project, http://en.wikipedia.org/wiki/Sakai\_Project (consulté en mars 2014)